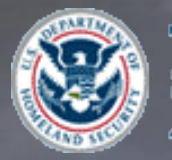

Transportation Security Administration

### The Alien Flight Student Program AFSP

## An overview of the applications that encompass the AFSP Program

COPYRIGHT AND GOVERNMENT PURPOSE RIGHTS NOTICE Copyright (C) 2010 White Oak Technologies, Inc., All rights reserved.

The following U.S. Government Purpose Rights notice does not imply unrestricted or public access to these materials all of which contain proprietary information of White<br>Oak Technologies, Inc. Unauthorized disclosure or re RECIPIENTS: GOVERNMENT PURPOSE RIGHTS

Contractor Name: White Oak Technologies, Inc. Contractor Address: 1300 Spring Street, Suite 320 Silver Spring, Maryland 20910 Expiration Date: September 22, 2015

The Government's rights to use, modify, reproduce, release, perform, display, or disclose this software are restricted by paragraph (b)(2) of the Rights in Noncommercial<br>Computer Software and Noncommercial Computer Softwar expiration date shown above. Any reproduction of the software or portions thereof marked with this legend must also reproduce the markings

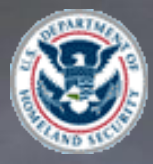

Transportation<br>Security<br>Administration

# Introduction and Overview of the AFSP Candidate System

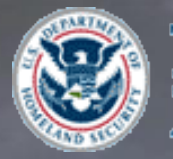

Transportation Security ർത്തിങ്ങൻത്

**Several attackers attended U.S. flight schools with no proper visa or a visa that had expired.**

**Prior to 9/11, there were no terrorism checks on students**

**Post 9/11 – the FBI Foreign Terrorist Tracking Task Force was responsible for monitoring flight school applicants to determine any potential nexus to terrorism**

**2004: TSA was given the mission to vet foreign applicants for U.S. flight training**

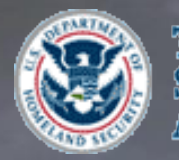

Transportation Security Administration

### – Current Workload

- On average 4K-5K candidate applications processed per month
	- Once all documentation has been received and the fingerprint results are returned TSA conducts the Security Threat Assessment
	- Processing time, generally less than a week

### – Security Threat Assessment Process

- TSA uses biographic and biometric data to positively identify the candidate
- Checks are made against terrorism, criminal, and immigration data sets
	- Terrorist Screening Database
	- No-Fly/Selectee Lists
	- Deportable Alien Control System
- If derogatory information is confirmed the candidate is denied training
- Since October 2004

->250,000 training requests received and processed

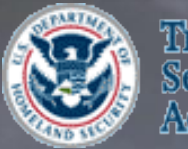

Transportation iecurity kdmůnistration

### • Background

- AFSP transferred from FBI to TSA in September/October 2004
- AFSP operates under Interim Final Rule, 49 CFR Part 1552
- AFSP processes applications for non-U.S. citizens seeking flight training for :
	- Category 1-3 training, which includes
	- Initial training Multi-engine training
	- Instrument training Type-rated training
	- Category 4 recurrent training applications.

### • Program Approach

- Maintains system of record for training applications
- Confirms candidate meets minimum qualifications for training
- Determines if individual has been denied previously by AFSP
- TSA/AFSP supports a fee charge for vetting and processing training requests.

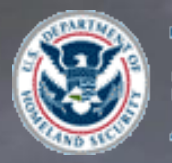

Transportation Security Administration

- Category 1 is for candidates who are not eligible for expedited processing for flight training in the operation of aircraft weighing greater than 12,500 pounds.
- Category 2 is for candidates who are eligible for expedited processing for flight training in the operation of aircraft weighing greater than 12,500 pounds.
- Category 3 is for candidates applying for flight training in the operation of aircraft weighing 12,500 pounds or less.
- Category 4 is for candidates applying for recurrent training.
- Candidates in Categories 1–3 are required to submit training information, such as the type of training the candidate is requesting, and identifying information, including fingerprints.
- Flight schools are required to submit similar training and identifying information for candidates in Category 4, but are not required to submit the candidates' fingerprints.

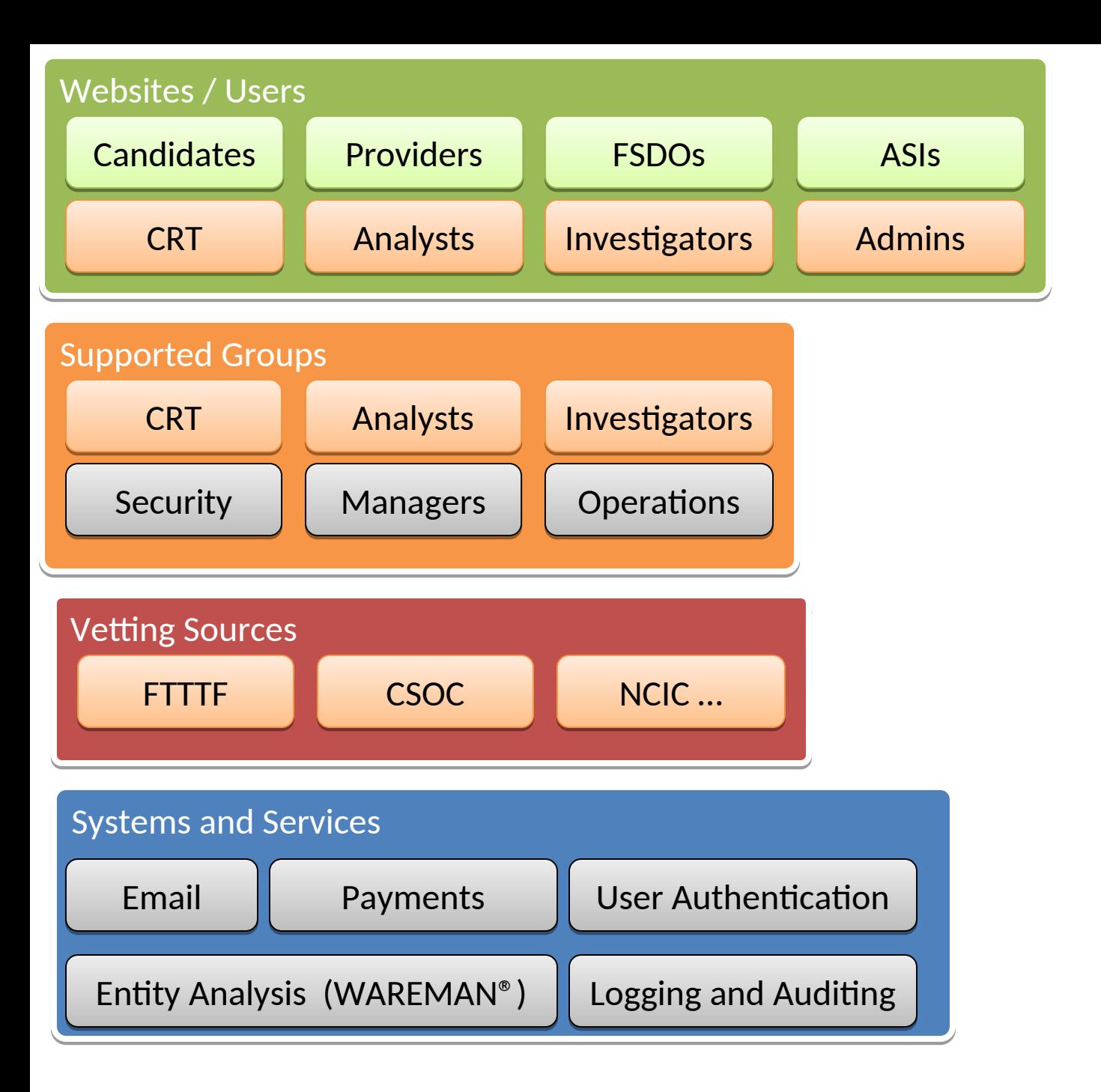

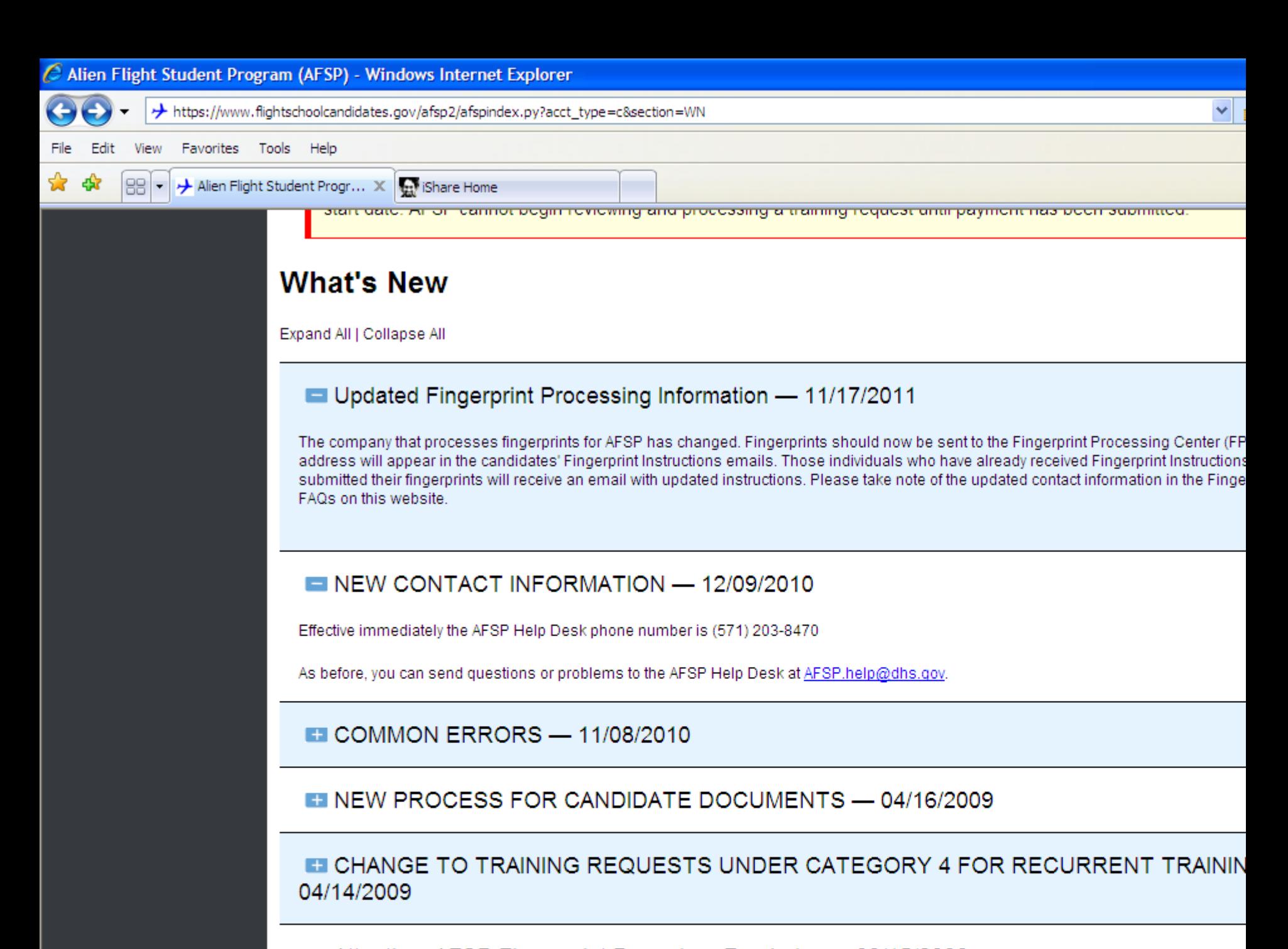

**ET Attention: AFSP Fingerprint Procedure Reminder — 08/15/2008** 

### **Web Applications - Front End**

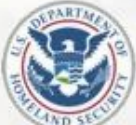

Transportation Security Administration This site is best viewed with Microsoft Internet Explorer 6.0 or higher

Loain

User ID:

Password:

### **Alien Flight Student Program**

**Department of Homeland Security** 

Create New Student Account | I Forgot My Login Information

### What's New Legislation | FAQ's | Application Guide | Contact Us |

### **What's New**

Expand All | Collapse All

### NEW PROCESS FOR CANDIDATE DOCUMENTS - 04/16/2009

Starting April 23, 2009, there will be some changes to the process for submitting documents for AFSP training requests.

- Candidates will now upload a copy of documents at the same time as they are entering the document information, rather than at a separate stage of the training request application.
- Candidates will no longer be required to submit a new copy of their documents every time they submit a training request. The document uploads will be associated with the candidate's account information, rather than with their individual training requests.
- . Candidates will have the option of including driver's licenses and other documents that may expedite processing of the training request. Lawful Permanent Resident information will also now be listed separately from other immigration status information.
- . Candidates will no longer be able to submit a training request without first uploading a copy of their passport on the ASFP account. Candidates will also be required to upload a copy of their airman's certificate on the AFSP account if they intend to submit a Category 2, subcategory 1 training request, or participate in a Category 4 training event. This will ensure that the candidate's documents will be available online for future training requests.
- . Candidates will no longer receive emails stating "Documents Illegible or Not Received." If documents are illegible or not acceptable, the training request will be set back to Draft status. The candidate will be notified by email of "Insufficient Information to Process," and will need to attach the requested document(s) to the account before resubmitting the training request for continued processing. This change allows for more interactive and efficient interchange of information between the candidate and AFSP.

An outline of this process will be available on the Application Guide starting April 23, 2009. The tab for the Application Guide is available at the top of this page.

CHANGE TO TRAINING REQUESTS UNDER CATEGORY 4 FOR RECURRENT TRAINING -04/14/2009

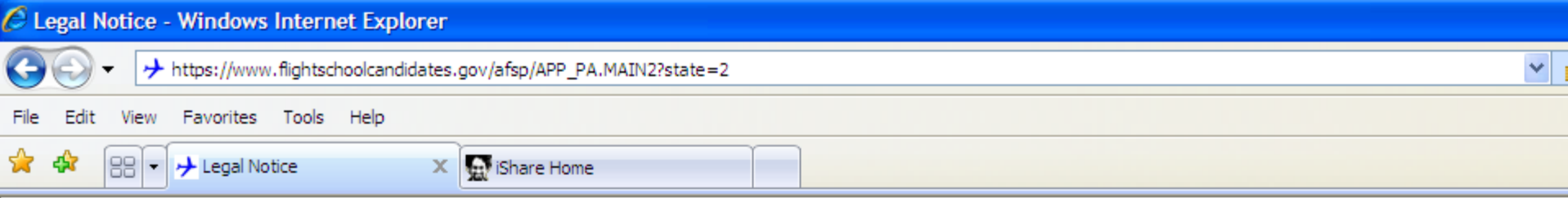

#### **Paperwork Reduction Act Statement**

The public reporting burden to complete this information collection is estimated at 45 minutes per response, including the time for reviewing instructions, searching existing data and completing and reviewing the collected information. TSA may not conduct or sponsor, and a person is not required to respond to a collection of information unless it display: date. The OMB control number assigned to this collection is 1652-0021. Send comments regarding this burden estimate or any other aspect of this collection of information, incl TSA/TSNM, 601 S 12th Street Arlington, VA 20598-6019: ATTN: PRA (1652-0021).

Okay

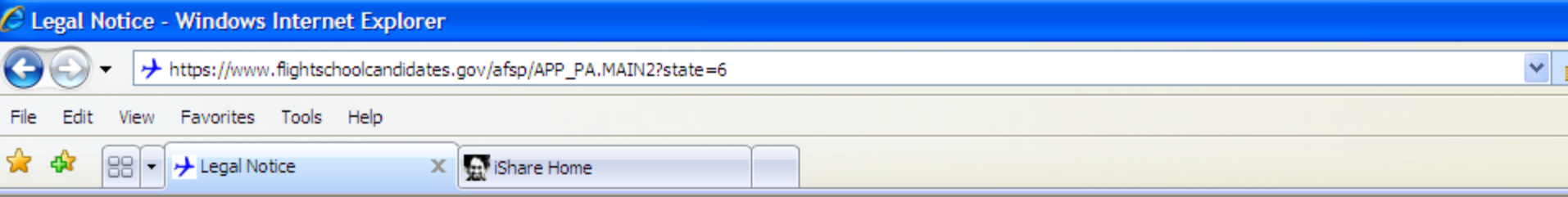

#### PRIVACY ACT STATEMENT

AUTHORITY: 49 U.S.C §§ 114(f), 44939. PRINCIPAL PURPOSE(S): This information will be used to determine if an individual is eligible to receive flight training. ROUTINE USE(S): airport operators, international and foreign government authorities in accordance with law and formal or informal international agreement. TSA may disclose information to the a agencies as necessary to identify and respond to potential threats to transportation security, or for additional routine uses identified in the applicable TSA system of records notio requested information may result in delays in processing or denial of your application to receive flight training.

Okay

### **AFSP Web Candidate System**

Candidates sign on to this website to:

- enter their data
- submit new training requests
- track old and existing training requests
- pay for training events
- receive updates
- interact with administrators via email
- full online access to view all email
- setup recurrent training events with providers
- …more

### Six steps to enter user information

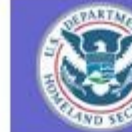

Transportation Security<br>Administration

Reme

- Part: 1--Candidate Information  $\overline{\phantom{a}}$
- Step: 1-Basic Information
- Step: 2-Other Names
- Step: 3--Citizenship Information
- Step: 4--Document Information
- Step: 5--Address Information
- Step: 6--Employment
- Part: 2--Request For Training 羅
- **Recurrent Training** 生
- **Request History** 編
- **Legal Notices** 肝
- Assistance

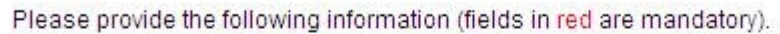

Candidate Name (EXACTLY as it appears on your Passport): Bob First Name(s): Middle Name(s): Wire Last Name(s): Name Suffix:  $\checkmark$ Female v Gender: inches/lbs: @ cms/kgs: O Measurements: Height 5 (Format: NNN in inches/cm). Weight 10 (Format: NNN in Ibs/kg).  $\vee$  31  $\vee$  1941  $\vee$   $\odot$  Exact  $\odot$  Approximate Date of Birth: January Afghanistan Birth Country: v Nationality: Afgan Eye Color: Black v Black  $\checkmark$ Hair Color: Save Record Step: 2>> Help << Home Cancel

Step: 1 of 8 - Basic Information (Help)

# Other names (alias types)

- Part: 1-Candidate Information
- Step: 1--Basic Information
- Step: 2--Other Names
- Step: 3--Citizenship Information
- Step: 4--Document Information
- Step: 5-Address Information
- Step: 6--Employment
- Part: 2--Request For Training
- **E** Recurrent Training
- $\left| \cdot \right|$  Request History
- + Legal Notices
- $\Box$  Assistance

Step: 2 of 8 - Other Names (Help)

Please provide any other names that you have used. It is important that if you use names other than the one listed in Step One, that you list those na "Save Record" button, If you have more than one additional name, please enter your next name and hit the "Save Record" button again. You can add should appear in a box on the top of the screen. Fields in red are mandatory.

If you have an initial listed on your passport, you MUST spell out your WHOLE NAME here.

-> If you have NEVER used any other name, check this box:  $\square$ 

**Add Other Name** 

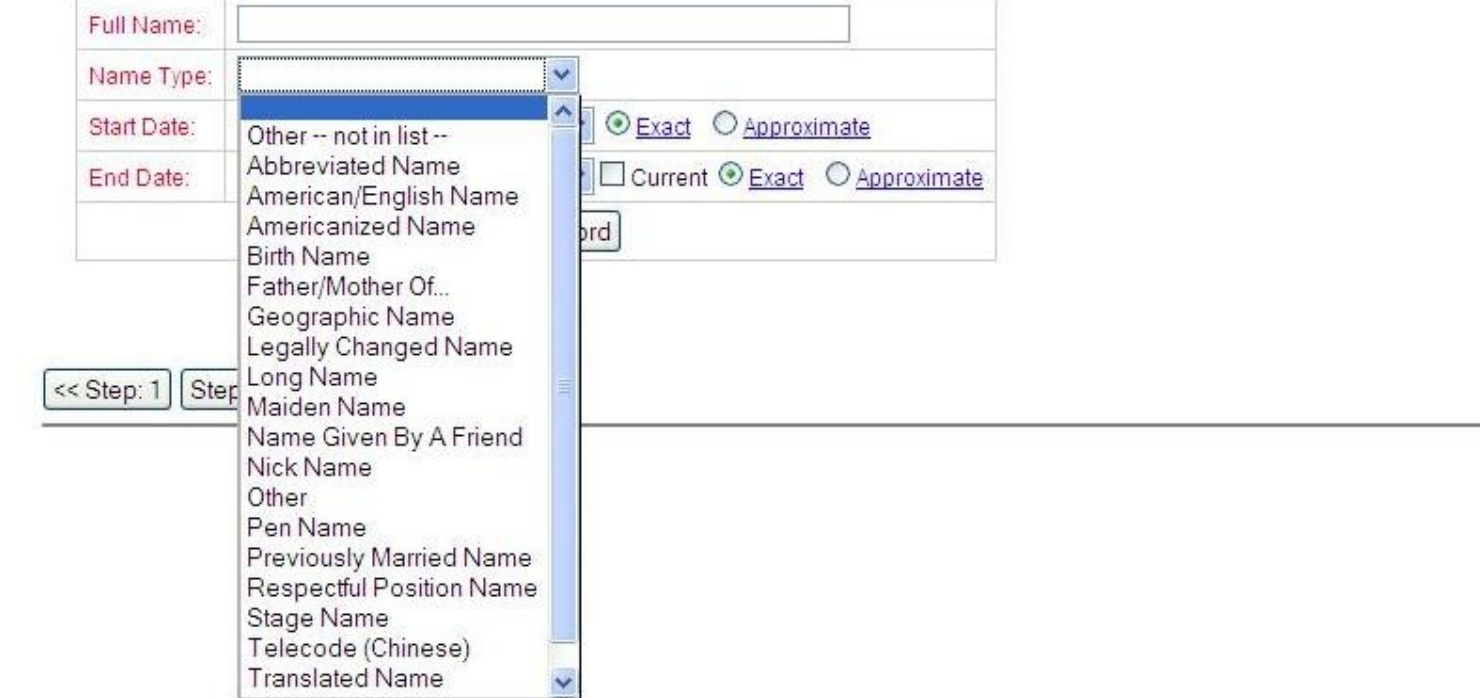

.inks:

# Citizenship types (current, dual, historical)

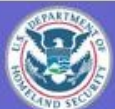

Transportation Security

**Administration** 

#### V Home

- Part: 1--Candidate Information
- Step: 1-Basic Information
- Step: 2--Other Names
- -Step: 3--Citizenship Information
- Step: 4--Document Information
- Step: 5--Address Information
- Step: 6--Employment
- Part: 2--Request For Training
- **Recurrent Training**
- Request History
- **E** Legal Notices
- $\Box$  Assistance

#### Step: 3 of 8 - Citizenship Information (Help)

Please provide your current and historical citizenship information. If you hold or held citizenship in multiple countries you must list each citizenship. After entering a citizensh Record" button. If you have more than one additional citizenship, please enter your next name and hit the "Save Record" button again. You can add as many citizenships as citizenship you hold or held should appear in a box on the top of the screen. Fields in red are mandatory.

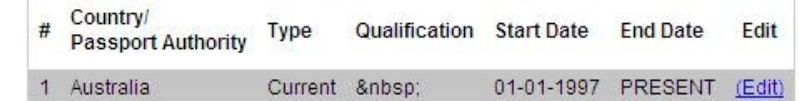

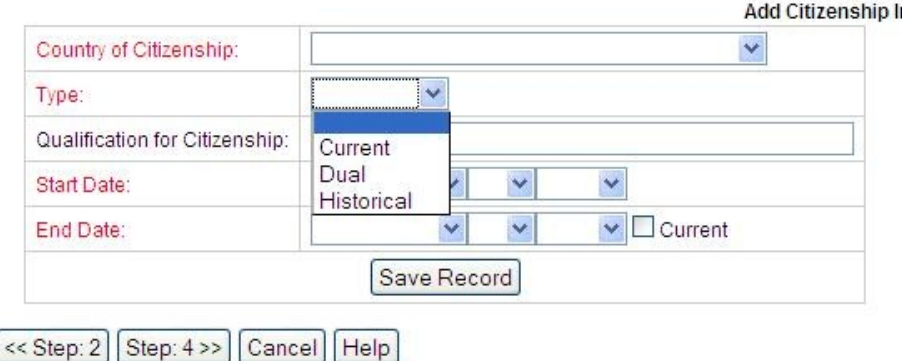

Information

# Document Information (Passport, Airman Cert, Visa, LPR, DL)

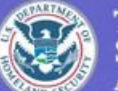

#### Transportation Security **Administration**

#### Home

- Part: 1-Candidate Information
- Step: 1-Basic Information
- Step: 2--Other Names
- Step: 3--Citizenship Information
- Step: 4--Document Information
- Step: 5--Address Information
- Step: 6--Employment
- + Part: 2--Request For Training
- 篇题 **Recurrent Training**
- **Request History**  $+$
- $+$ **Legal Notices**
- Assistance

#### Step: 4 of 8 - Document Information (Help)

Please provide all of the following forms of identification that you possess. Using the dropdown box at the bottom of the page, select a document type and click the "Add New Entry Fields in red are mandatory.

After entering the document information, click the "Save Record" button. You can then add a document of the same type, or a document of a different type. You can list more than o for each form of identification, if needed.

While you may not possess all document types available, all flight training candidates are REQUIRED to have a valid Passport and MUST enter this information.\*

\*If you are a refugee or asylee in the U.S., you will list proof of that status AS YOUR PASSPORT. You will also need to provide two forms of government-issued photo ID.

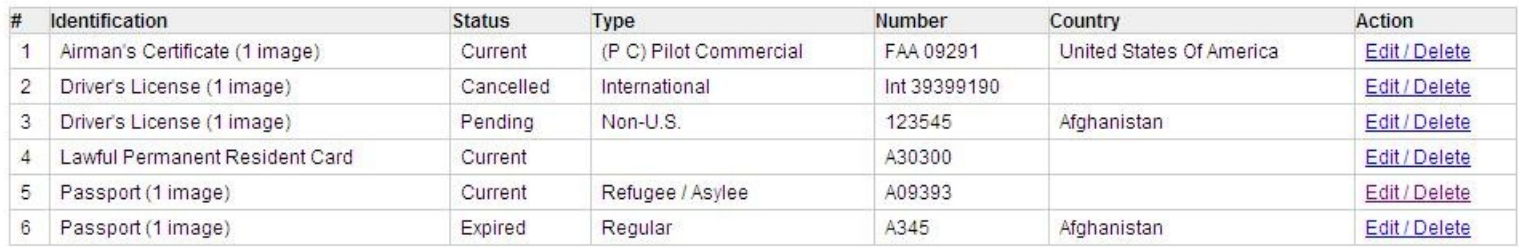

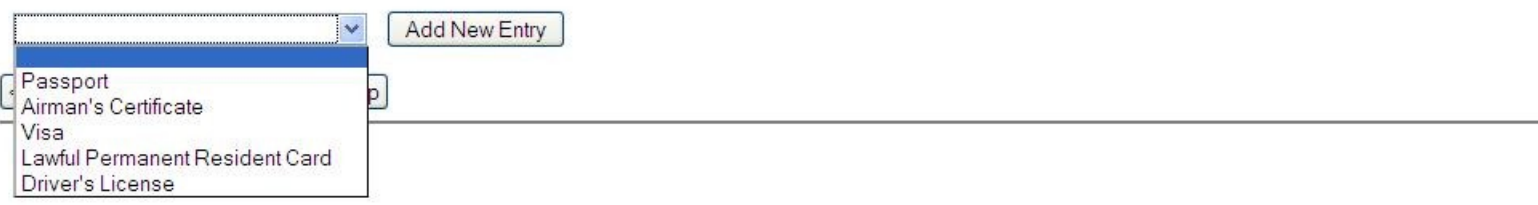

### **Upload documents**

#### Part: 1-Candidate Information

Step: 1--Basic Information

Step: 2--Other Names

Step: 3--Citizenship Information

Step: 4--Document Information

Step: 5--Address Information

Step: 6--Employment

Part: 2--Request For Training

Recurrent Training

**E** Request History

**E** Legal Notices

**Assistance** 

Please provide your current and historical Passport information for all countries you have held passports, each as a separate RECORD.

Refugee/Asylee Status Documentation can be used in lieu of Passport.

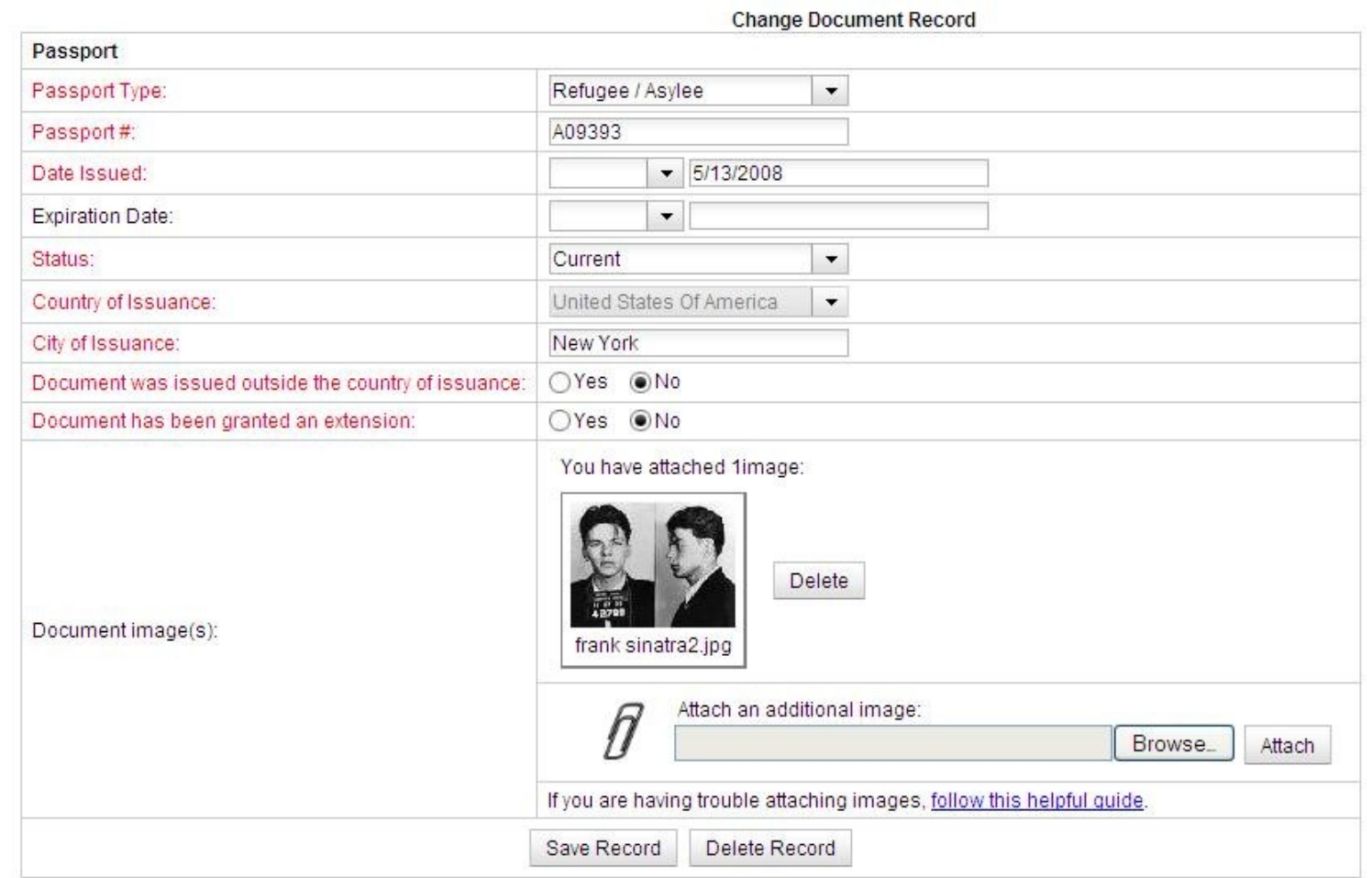

nks:

ome OPA Homepage

### Address Information

#### Step: 5 of 8 - Address Information (Help)

Please provide ALL residences/address\*\* held for over 30 days, for the past 5 years. After entering an address, hit the "Save Record" button. En button again. You can add as many addresses as necessary. Each address should appear in a box on the top of the screen. Fields in red are r \*\*NOTE: Please include address apartment number when applicable.

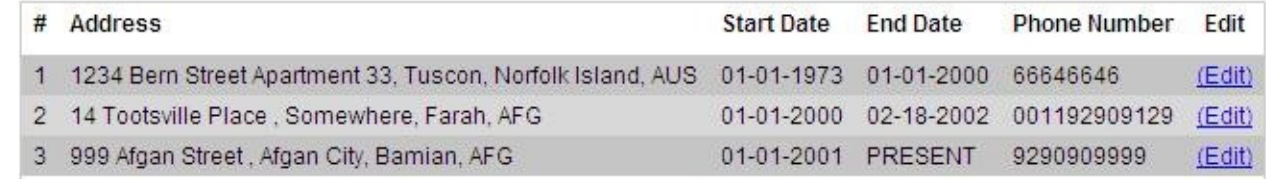

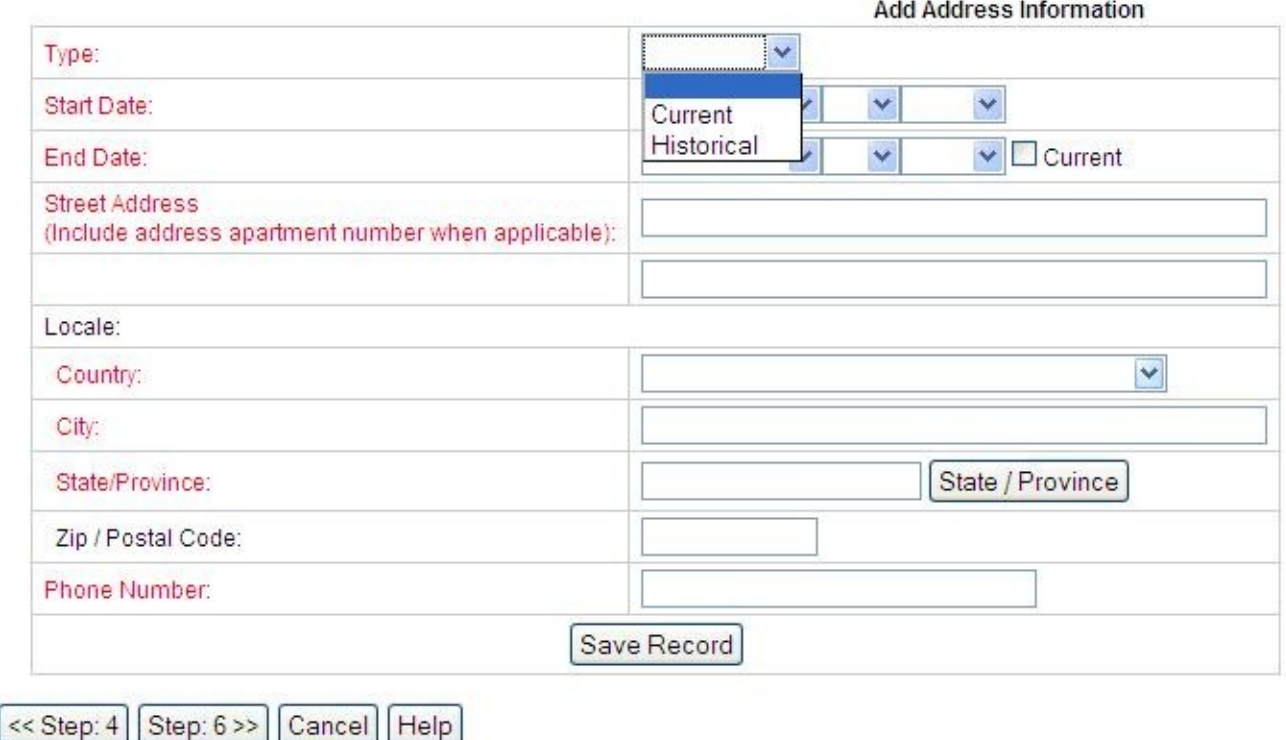

### Links:

Home **AOPA** Homepage

Part: 1--Candidate Information

Step: 3--Citizenship Information

Step: 4--Document Information

Step: 5--Address Information

Part: 2--Request For Training **Recurrent Training** 

Step: 6--Employment

**Request History** 

+ Legal Notices Assistance

**SHE** (十)

多彩

Step: 1-Basic Information Step: 2--Other Names

# **Employment History**

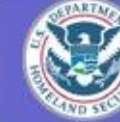

Transportation Security<br>Administration

### Step: 6 of 8 - Employment (Help)

Please provide information regarding your current employer. If you are currently unemployed, type the word "unemployed" in the Employer and ( information on previous employers. If you are unemployed, self-employed, or a student, please state this in the Occupation and Employer field verify that status.

Fields in red are mandatory.

**Add Employment History Record** 

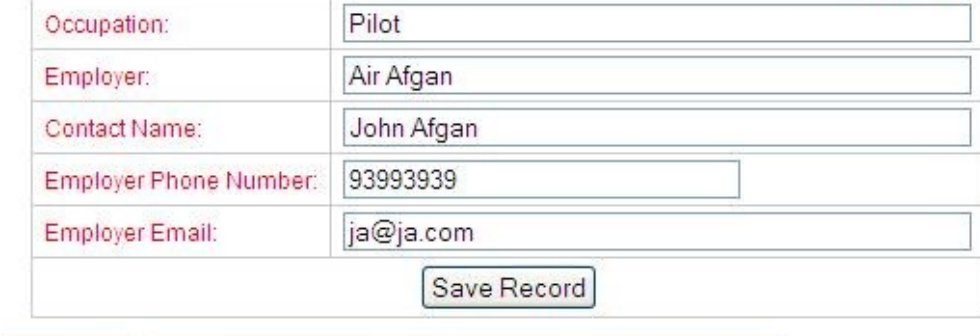

 $<<$  Step: 5 Category 1-3 applications, continue to Step: 7>>

Category 4 recurrent training applications, select this button

Cancel | Help

#### Home

- Part: 1--Candidate Information
- Step: 1-Basic Information
- Step: 2--Other Names
- Step: 3--Citizenship Information
- Step: 4--Document Information
- Step: 5--Address Information
- Step: 6-Employment
- Part: 2--Request For Training
- Recurrent Training
- **Request History** 羅羅
- **Legal Notices** 任
- Assistance  $+$

# **Create New Training Event**

- Part: 1--Candidate Information
- Part: 2--Request For Training
- Step: 7-Training Details
- Step: 8--Request Category
- **Recurrent Training**
- Request History
- **Legal Notices**
- **Assistance**

#### Saved Requests -- Not vet submitted:

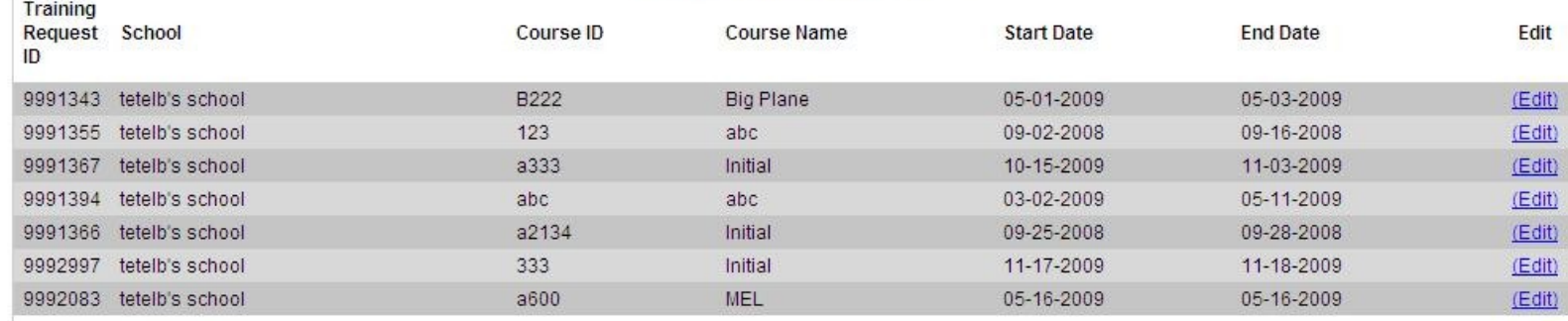

You are logged into the account of Bruce Tetelman.

ONLY CREATE A TRAINING REQUEST IF YOU ARE THIS PERSON.

#### **New Training Request** State:  $\checkmark$ Find Provider Name: Student Identification # from school: Course ID#:  $\checkmark$ Class Name: Aircraft Type: You must list specific aircraft including make and model. Category 3 requests can list more than one aircraft type for a specific training event. Click Here for help with FAA Certificate Types.  $\checkmark$ **Estimated Start Date:**  $\checkmark$  $\checkmark$  $\mathbf{v}$  $\checkmark$  $\checkmark$ **Estimated End Date:** You must initiate training within 180 days of receiving permission to initiate training. You must complete training within 365 days of receiving permission to initiate training.

#### (S.

PA Homepage **AE Homepage** Homepage

# **Selection of Category Event**

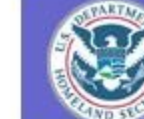

Transportation Security<br>Administration

### Home

- Part: 1--Candidate Information  $+$
- Part: 2--Request For Training  $\overline{\phantom{a}}$
- Step: 7--Training Details Step: 8--Request Category
- **Recurrent Training** 傭
- **Request History**  $+$
- **Legal Notices**  $\left| + \right|$
- Assistance  $+$

#### Please select a request to enter category for:

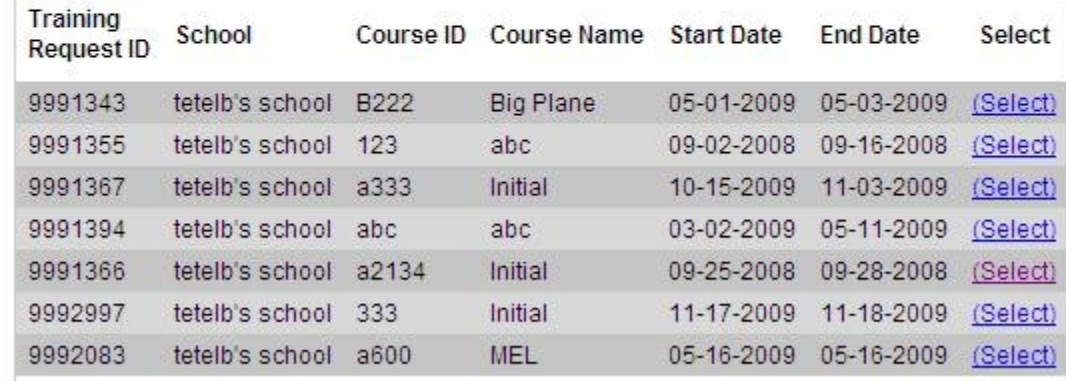

Step: 8 of 8 - Request Category (Help)

### Request a specific category

**Candidate Information** 

**Request For Trail** 

raining Details

equest Category

ent Training

t History

otices

nce

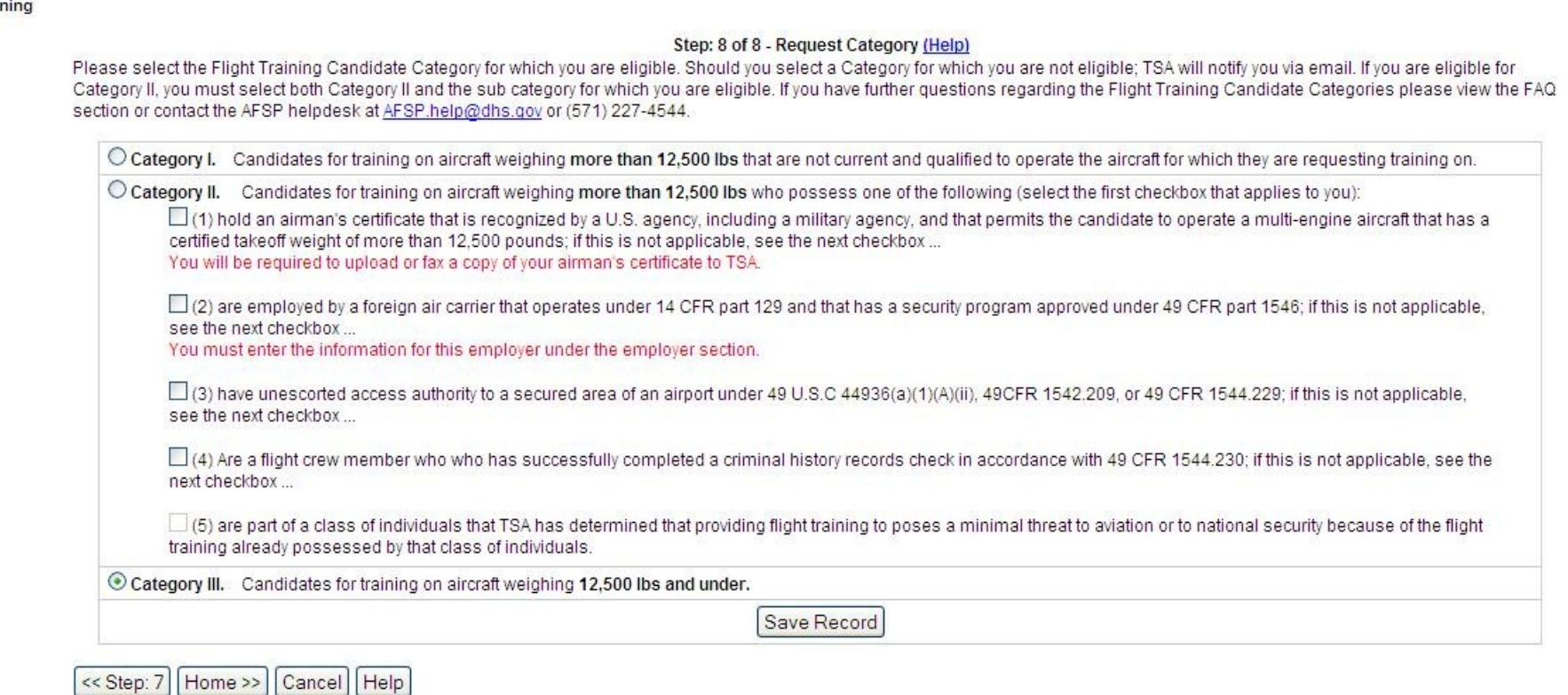

# Track old or current training events

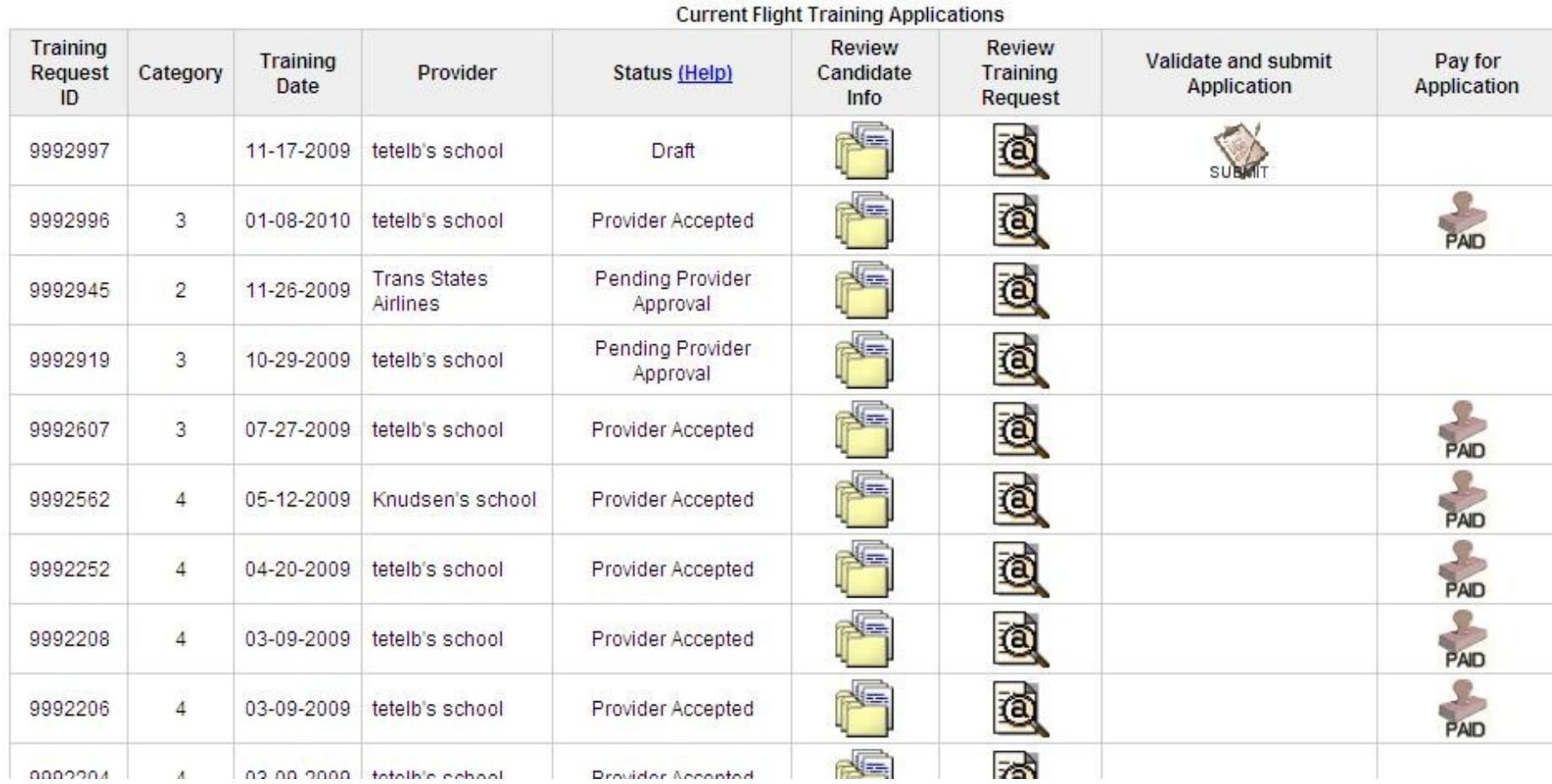

### Pay for training events validate

#### Part I. Application Validation Errors and Missing Information

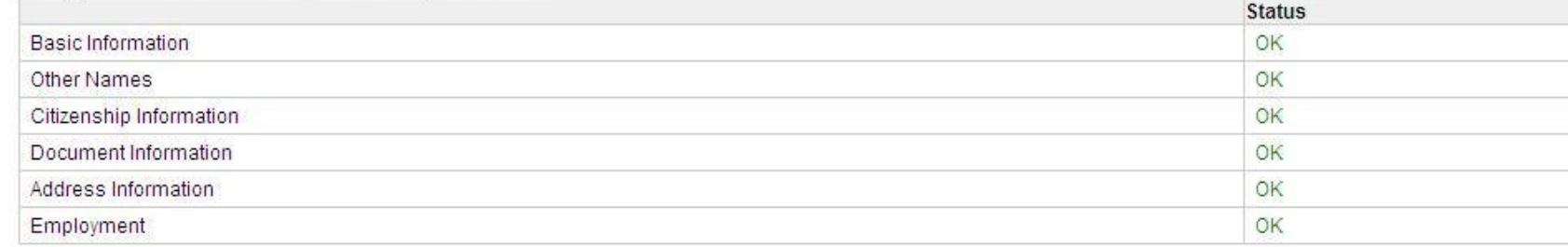

#### Part II. Training Request Errors and Missing Information

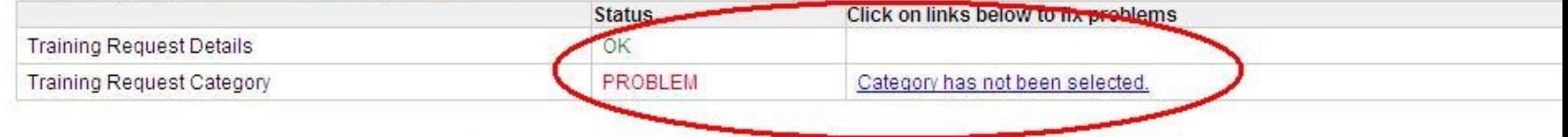

#### This training request cannot be submitted because of the errors shown above

Cancel

### Pay for training events Pay.Gov

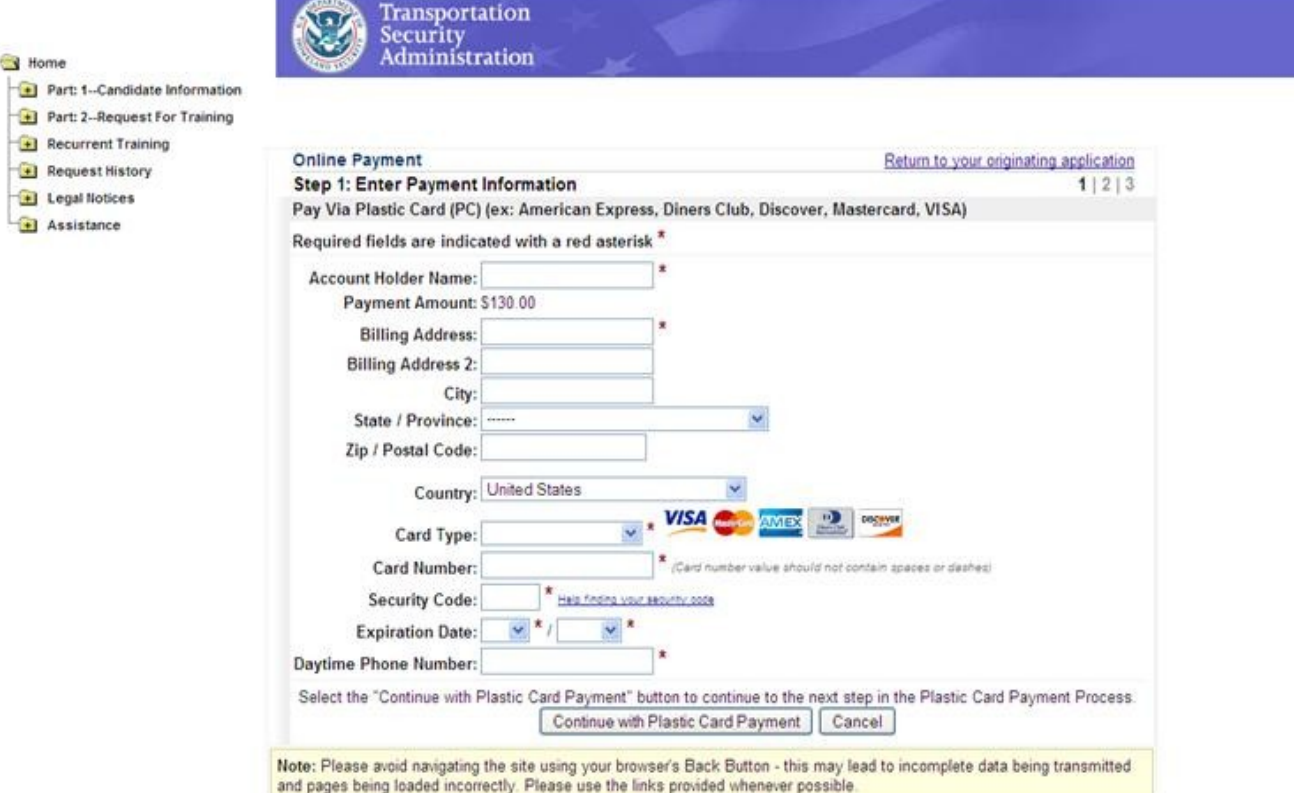

Links:

Home AOPA Homepage AAAE Homepage AA Homecace Ext

### Payment Submission

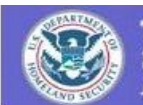

Transportation<br>Security<br>Administration

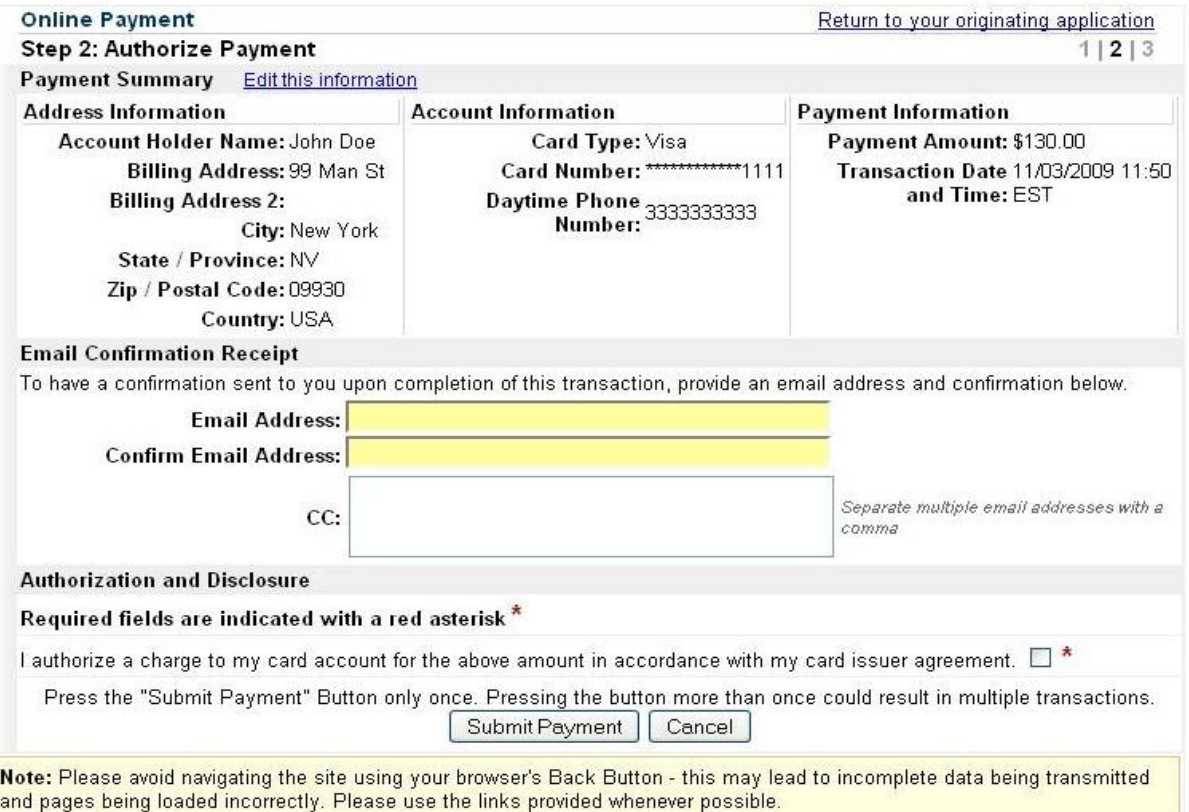

### **Receive Updates**

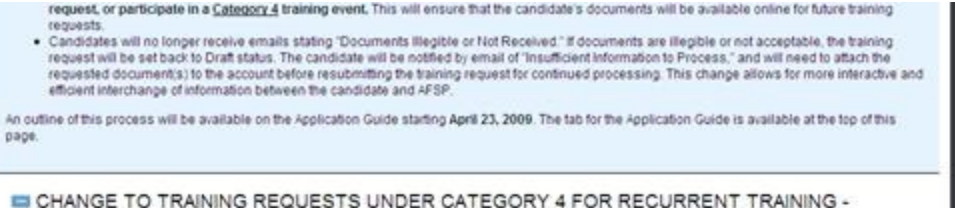

### 04/14/2009

The Consolidated Security, Disaster Assistance, and Continuing Appropriations Act, 2009 (Appropriations Act of 2009), which amends 6 U.S.C. 469. requires the Secretary of the Department of Homeland Security to (1) establish a process to determine that an alien who takes recurrent flight training is properly identified and does not pose a threat to aviation or national security, and (2) impose reasonable fees to recoup the cost of checking recurrent training candidates. Training requests under Category 4 for recurrent training will undergo the following changes starting May 13th 2009:

- Candidates will need to create an AFSP account at www.flightschoolcandidates.gov.and submit the same personal information online as training requests under Category 1-3 (name, citzenship, document information, addresses, and employment) prior to a Flight Training Provider being able to submit the Category 4 training request. This must include uploaded copies of the Candidate's passport and airman's certificate. This change DOES NOT affect fingerprints - Category 4 training requests are still exempt from the fingerprint requirement.
- . Candidates will also need to select the Flight Training Providers for recument training. This will be done from the AFSP Candidate account online. and will give those Flight Training Providers access to submit a Category 4 request for the Candidate.
- . The Transportation Security Administration (TSA) announces the imposition of fees for processing alien flight students who take recurrent training. These fees will cover the cost of the security threat assessments of these alien flight students. The total fee will be \$70 for each Category 4 recurrent. training request, and will be payable through the Flight Training Provider account.
- . Flight Training Providers will be required to take a digital photo of the Candidate when they arme for flight training, and to upload a copy of the photo to TSA through the AFSP website.

The Allen Flight Student Program regulation can be viewed at http://www.regulations.gov/fdmspublic/component/main/main=DocketDefall&d=TSA-2004-19147. The new regulation regarding these changes was posted on April 13, 2009. More information regarding the specific Category 4 training request process will soon be available under the Legislation, FAQ's, and Application Guide on the website.

#### Attention: AFSP Fingerprint Procedure Reminder - 08/15/2008

Expiration Policy - 06/05/2008

Important Notice-AFSP Training Request Cancellation Policy - 02/26/2008

New Fingerprint Process - 02/04/2008

New Vetted Training Event for Category 3 - 02/01/2008

**ET Archived** 

### Interact with Administrators and AFSP via email

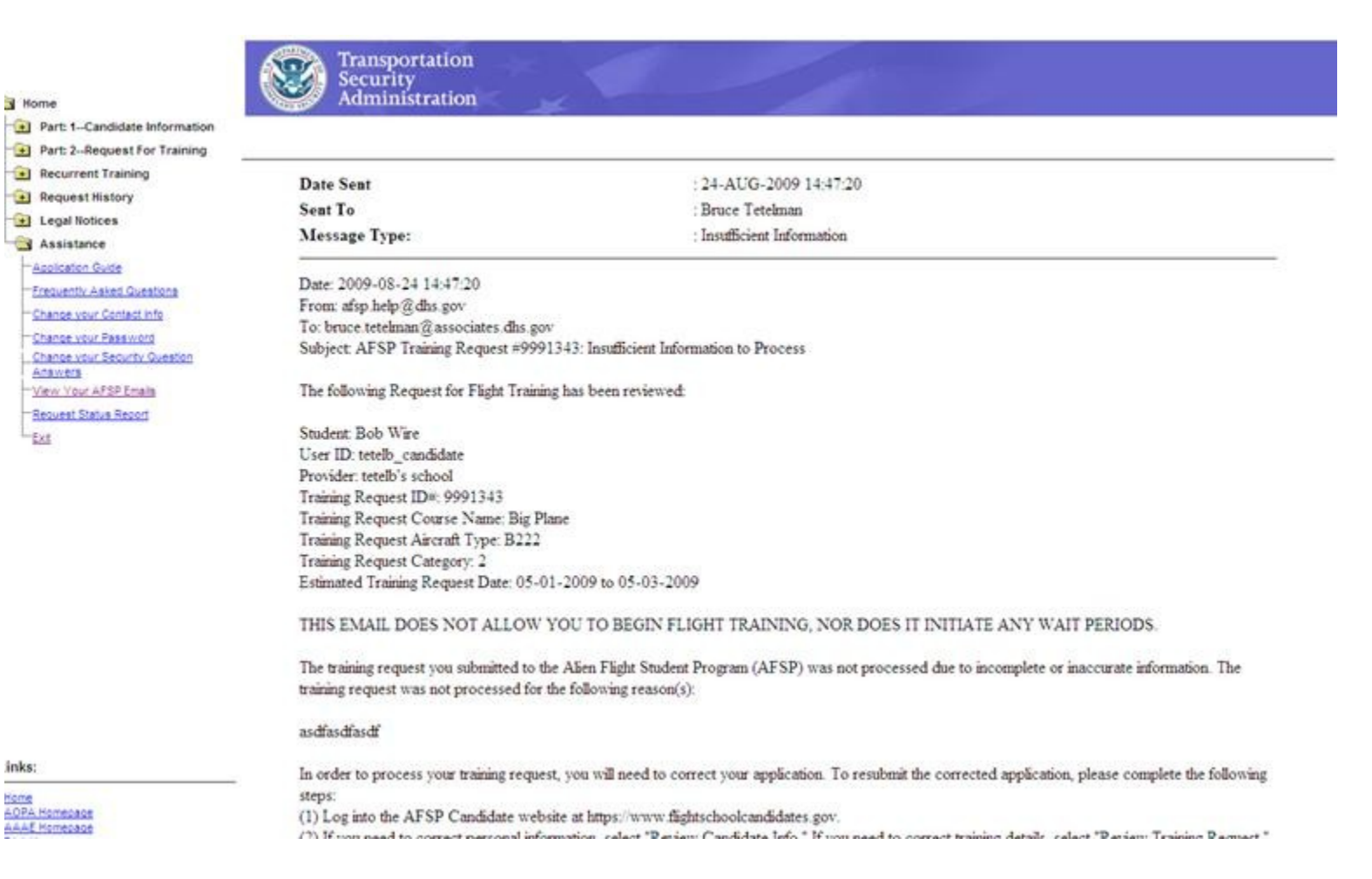

### Setup recurrent training events

Nome

[4] Part: 1-Candidate Information

- 1 Part: 2-Request For Training
- Recurrent Training
- L-Requirent Training
- **Bequest History**
- **El Legal Notices**
- Assistance
- Application Guide
- Frequently Asked Questions
- Change your Contact Info
- Change your Fass width
- Change your Security Question
- Antivers
- View Your AFSP Emails
- Request Status Report
- -Eu

### **Transportation** Security<br>Administration

#### Recurrent Training

Recurrent training requests are submitted by providers. If you wish to do recurrent training, you must give your provider permission to submit these requests for your account. Your account information must be complete and up to date in order for your provider to submit these requests.

Your current account status: COMPLETE, You may select providers to submit Category 4 training requests on your behalf.

#### Search for Providers:

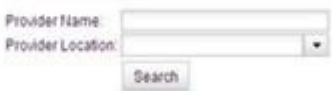

#### Flight Training Providers you have selected to submit Category 4 training requests on your behalf.

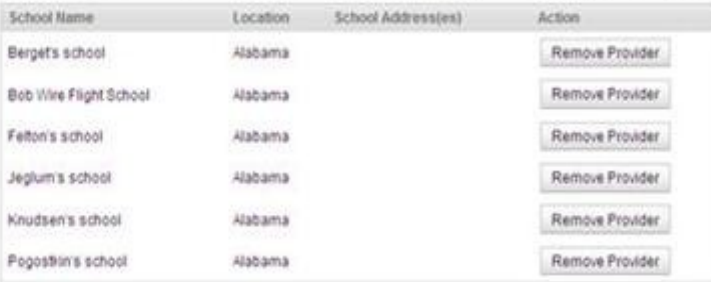

inks:

### Lot's more

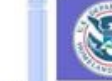

UserID:

Gender:

Status:

Eve Color:

Last Login:

Email:

Age:

### Transportation<br>Security<br>Administration

#### Home

- Part: 1-Candidate Information
- Step: 1--Basic Information
- Step: 2-Other Names
- Step: 3-Citizenship Information
- Step: 4-Document information
- Step: 5-Address Information
- Step: 6-Employment
- Part: 2-Request For Training
- Recurrent Training
- L<sub>Recurrent Training</sub>
- Request History
- Request History
- Legal Notices

<u>en esta</u>

tetelb\_candidate bruce.tetelman@associates.dhs.gov None Provided Female Black Active 06-15-2009 11:21:38

#### Candidate

- Name: Phone: **Account Created:** Citizenship: Hair Color: **Reason Disabled:**
- **Bruce Tetelman** None 04-12-2007 Australia <br/><br/>
kustralia Black N/A

#### **Training Request History** 43 training requests have been made by Bruce Tetelman.

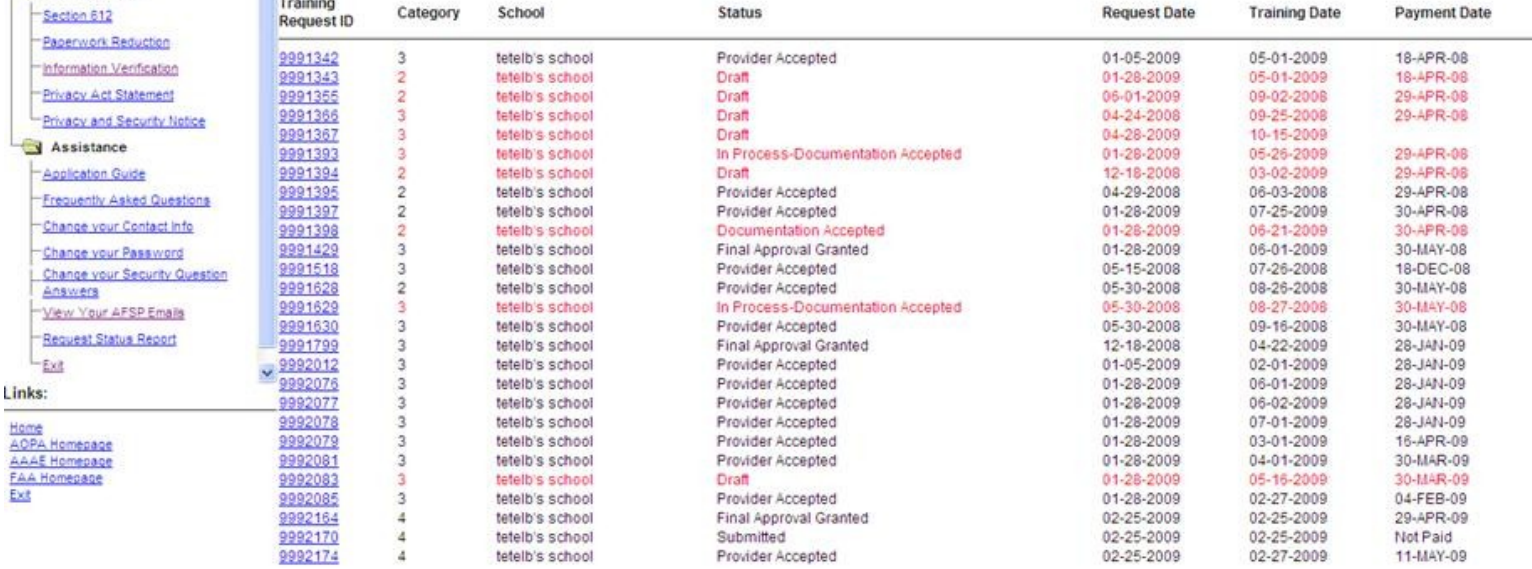

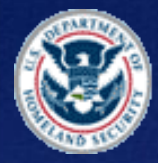

**Transportation** sa<del>nsa</del>joos asatom<br>Secuurity<br>Adrammistration

# Applying for a new AFSP Candidate User ID

### **Create A New Student Account**

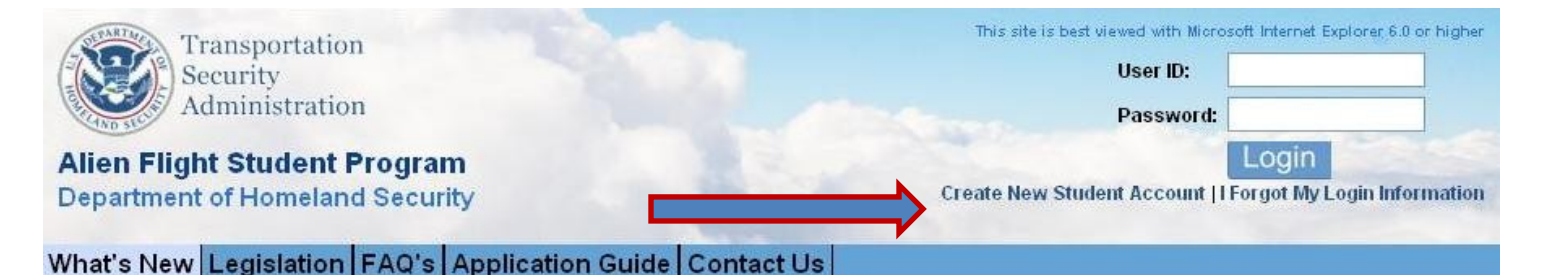

#### **ALERT**

Due to an unexpected high volume of training requests, it may take longer for the AFSP Help Desk to respond to your emails and voicemails. Please do not send multiple emails, or leave multiple voicemails for the same issue, as it will delay our responses to vou and others. All emails and voice mails will be responded to. Thank you.

### **What's New**

Expand All | Collapse All

### NEW PROCESS FOR CANDIDATE DOCUMENTS - 04/16/2009

Starting April 23, 2009, there will be some changes to the process for submitting documents for AFSP training requests.

- . Candidates will now upload a copy of documents at the same time as they are entering the document information, rather than at a separate stage of the training request application.
- Condidates will no longer he required to submit a new convint their documents even time they submit a training requiest. The document unloads will

### Account setup

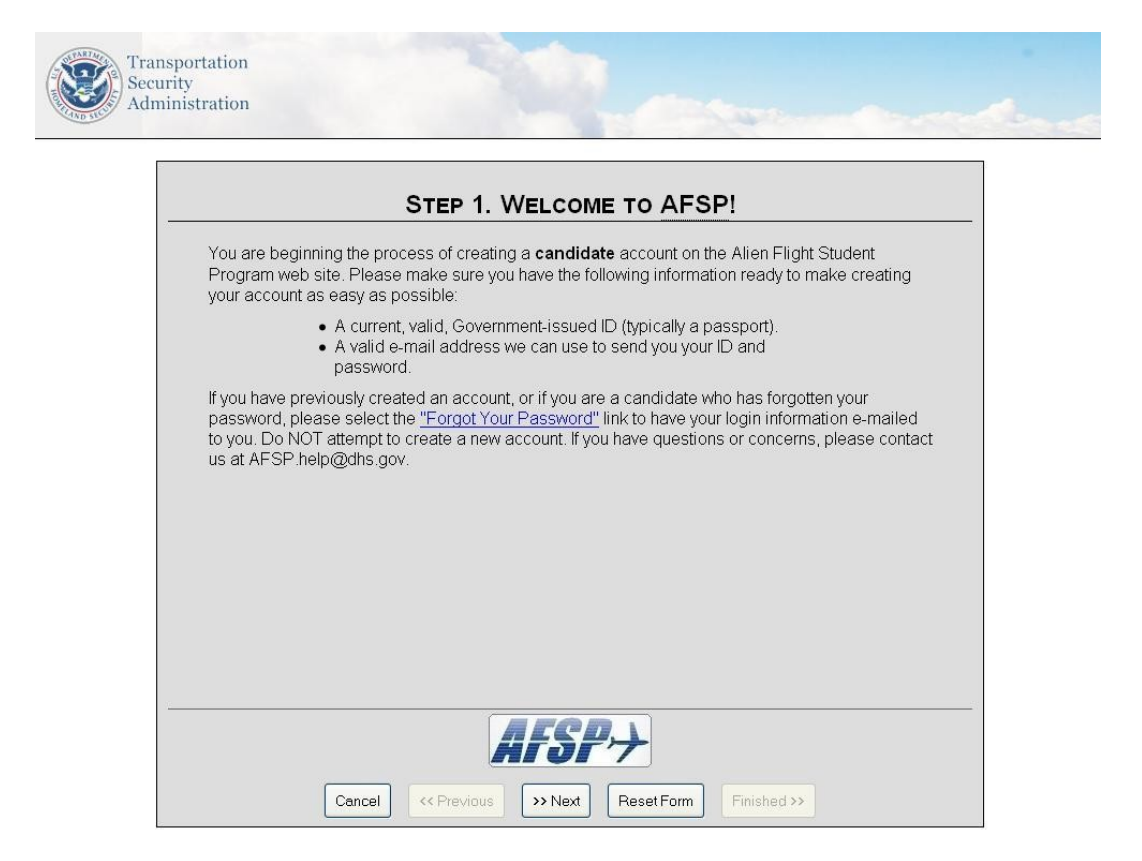

### Personal Information

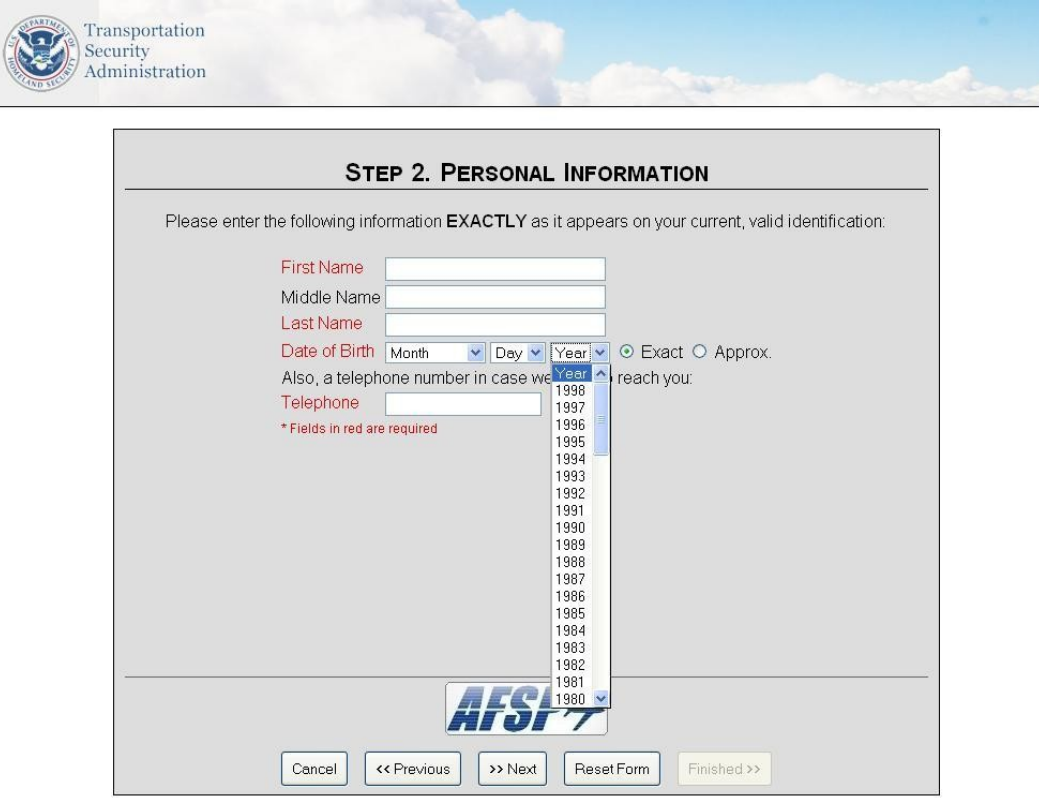

### Identification information

**CONTROL** 

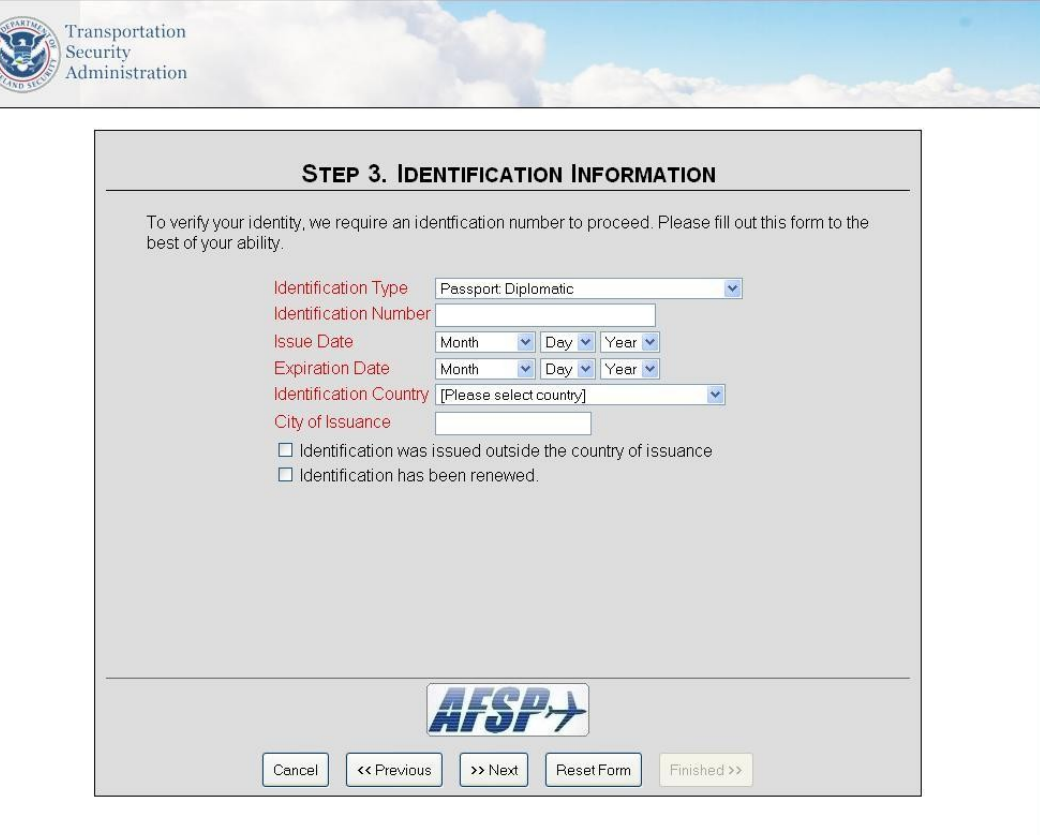

### Email and Password Setup

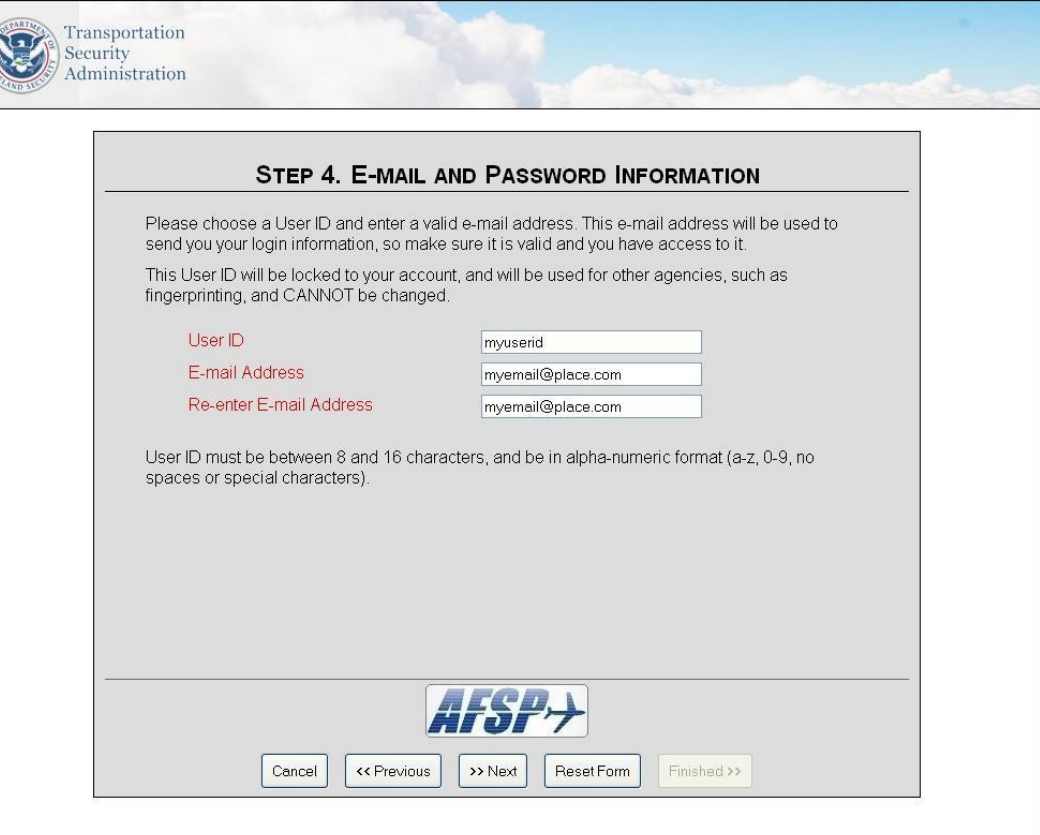

### Security Questions

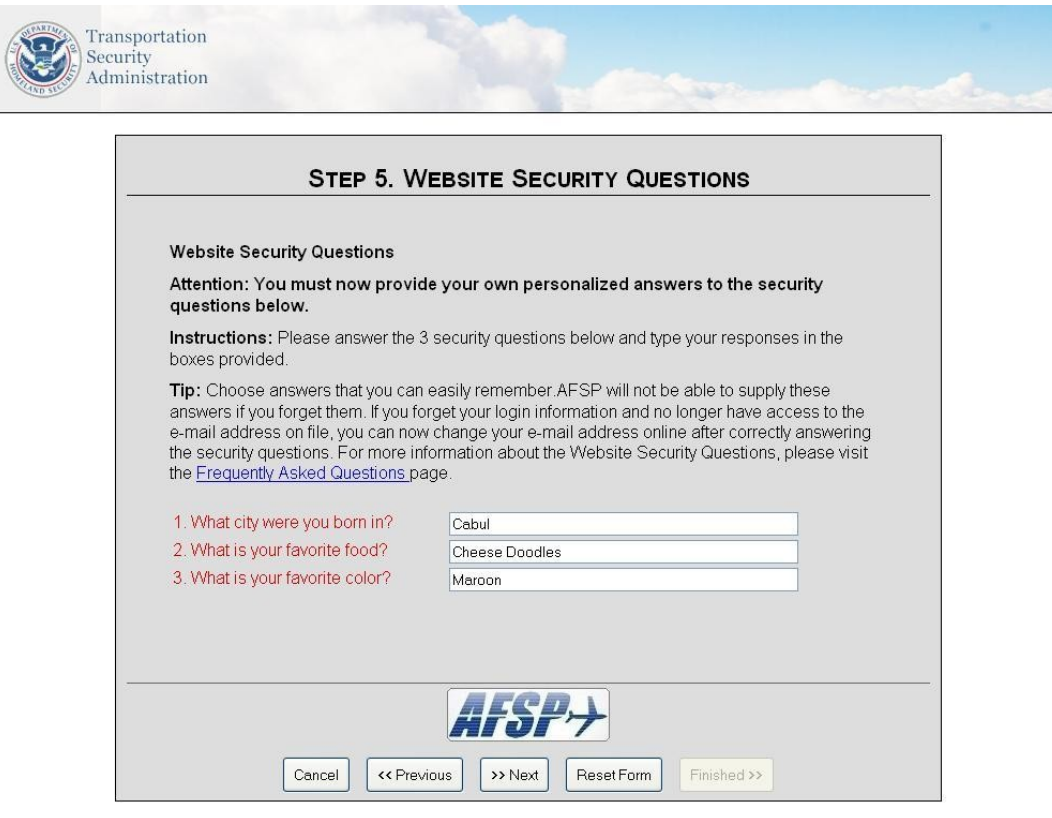

### Summary and verification

Q

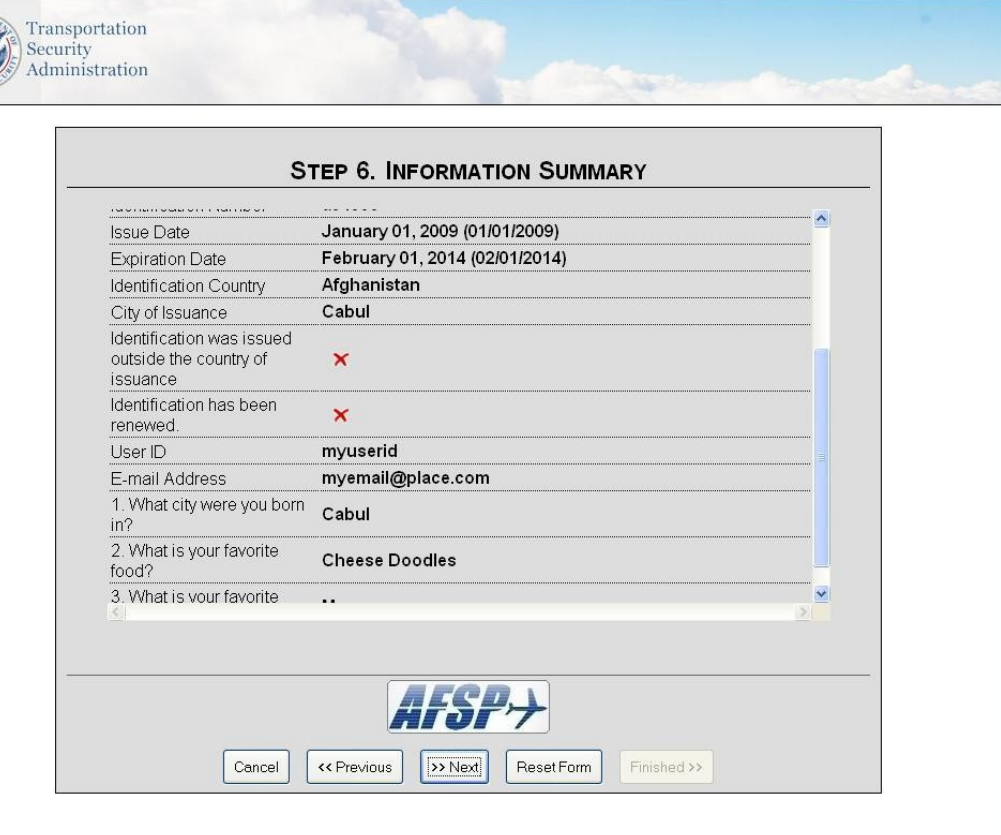

# Account Resolution on new user accounts

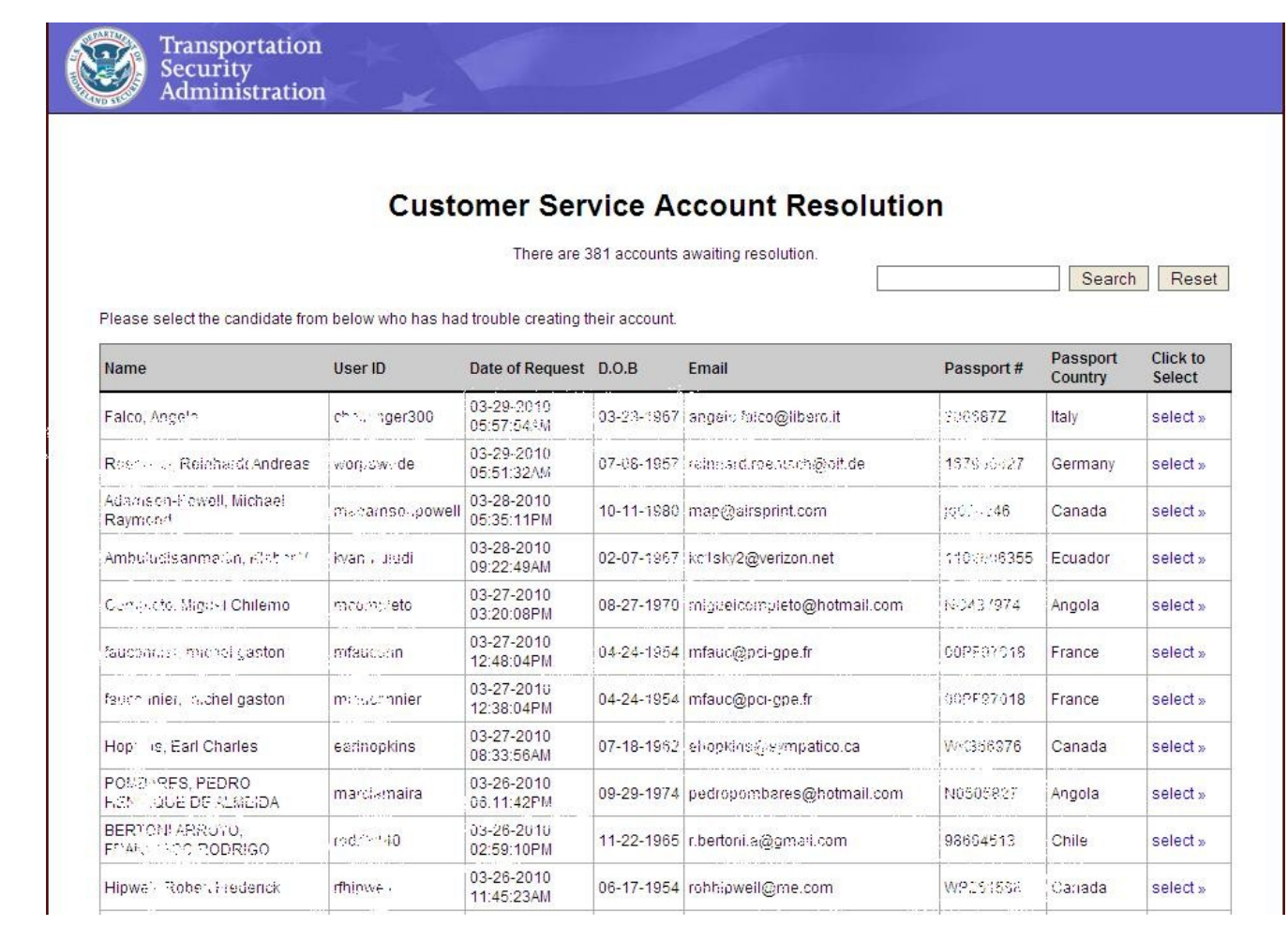

# Resolving Conflicts

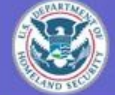

### **Customer Service Account Resolution**

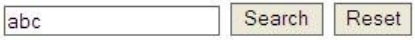

Please select a match from the table below which is identical to the user having difficulty, then click the "Email Selected Info" button. If there is no match to the account in question, please click the "Create NEW Account" button to create a new account.

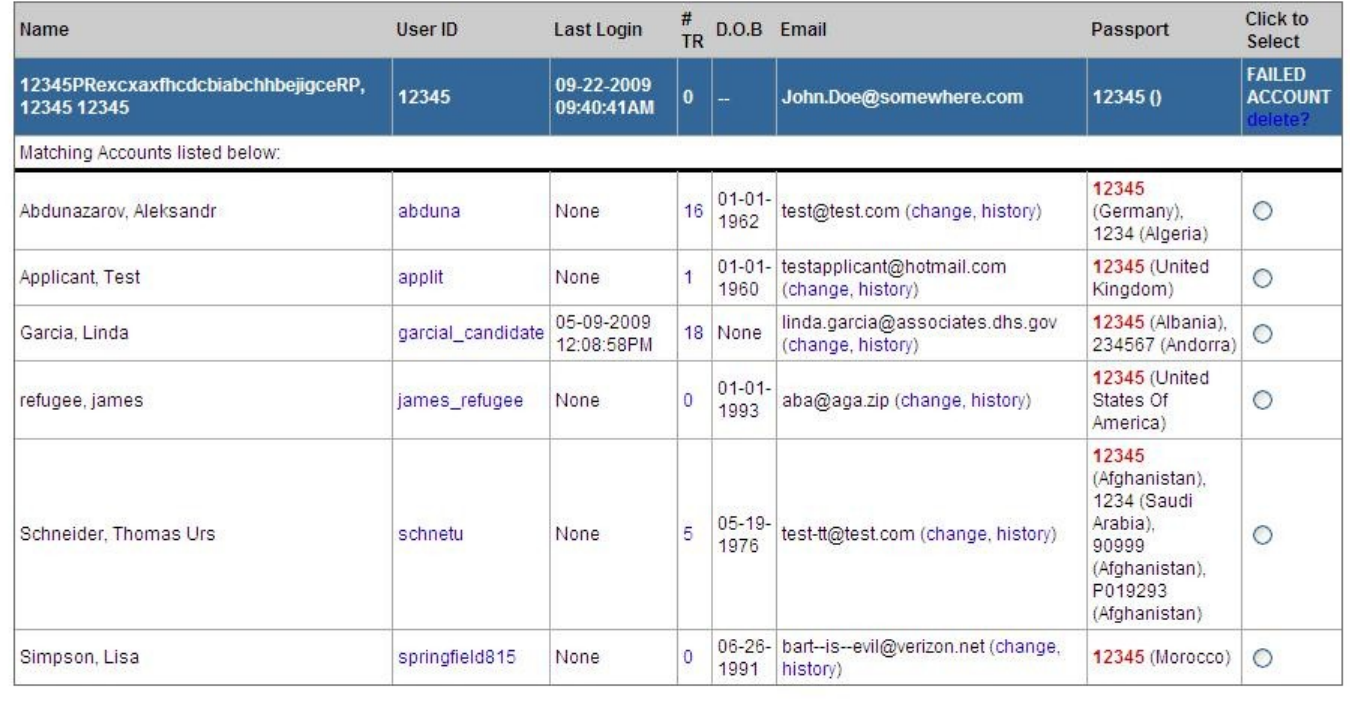

Create NEW Account

Email Selected Info

### **Informational Pages**

Transportation Security Administration

#### **Privacy And Security Notice**

Here is how we handle information about your visit to our Web site:

#### A. Information Collected and Stored Automatically

If you visit our site to read or download information, we collect and store the following information about your visit:

- The name of the Internet domain (for example, "xcompany.com" if you use a private Internet access account, or "yourschool.edu" if you are connecting from a university's domain) and the IP address (a number that is automatically assigned to your computer when you are using the Internet) from which you access our site;

- The type of browser and operating system used to access our site;

- The date and time you access our site;

- The Internet address of the Web site from which you linked directly to our site; and

- The pages you visit and the information you request.

This information is primarily collected for statistical analysis and technical improvements to the site. This government computer system uses software programs to create summary statistics, which may be used for such purposes as assessing what information is of most and least interest, determining technical design specifications, and identifying system performance or problem areas. In certain circumstances, however, we may take additional steps to identify you based on this information and we may share this information, including your identity, with other government agencies.

#### **B. If You Send Us Personal Information**

If you provide us with personal information, such as by sending an e-mail or filling out and submitting the forms on this Web site, we will use that information to respond to your request. The forms and notices on this Web site will provide details as to how the information submitted through the use of those forms may be used. Electronically submitted information is maintained and destroyed according to the principles of the Federal Records Act and the regulations and records schedules of the National Archives and Records Administration and in some cases may be covered by the Privacy Act and subject to the Freedom of Information Act.

#### C. Cookies

"Cookies" are small bits of text that are either used for the duration of a session ("session cookies"), or saved on a user's hard drive in order to identify that user, or information about that user, the next time the user logs on to a Web site ("persistent cookies"). This Web site uses persistent cookies to provide streamlined navigation and

### AFSP Assistance Options

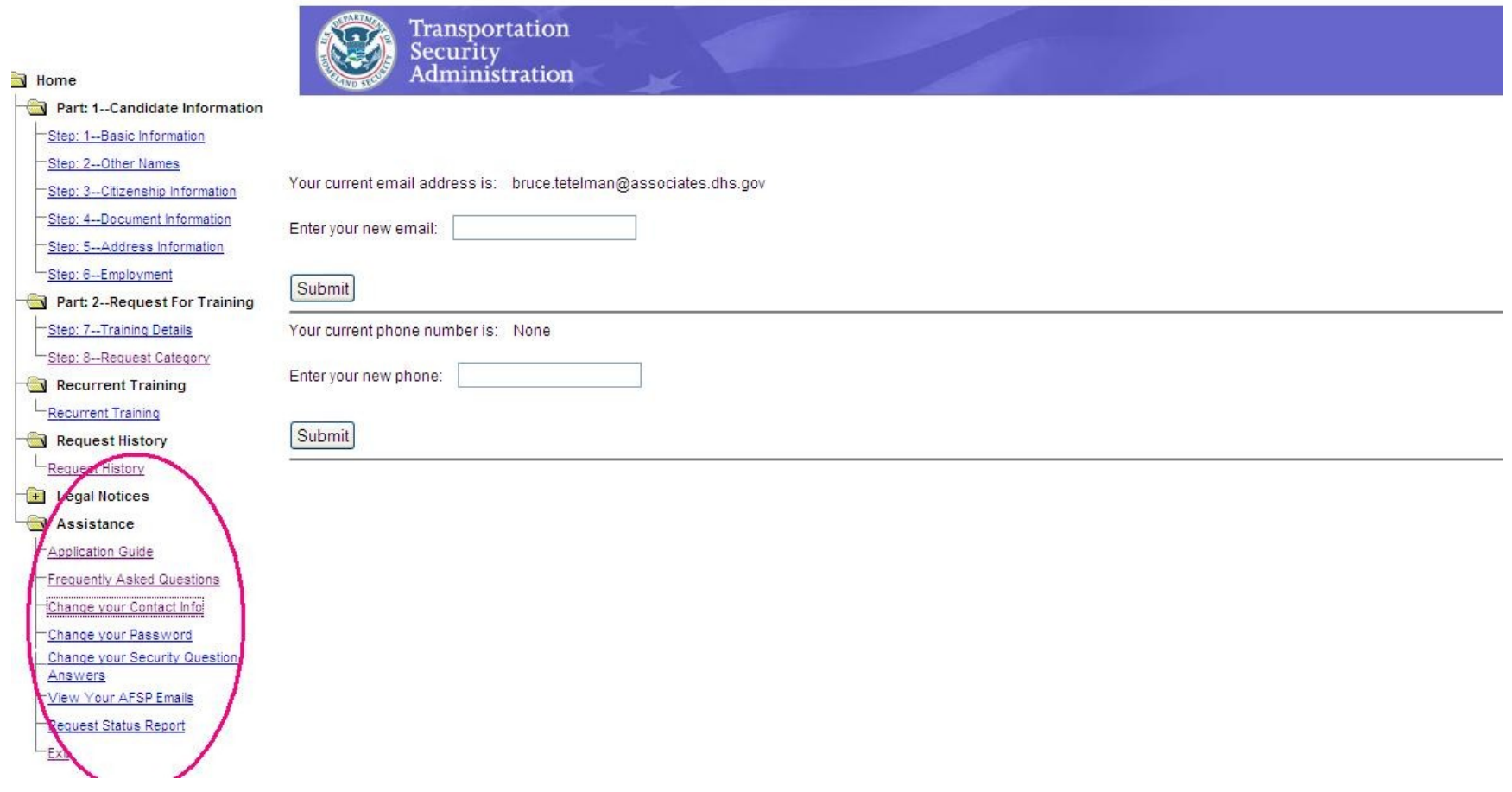

## AFSP Application Guide

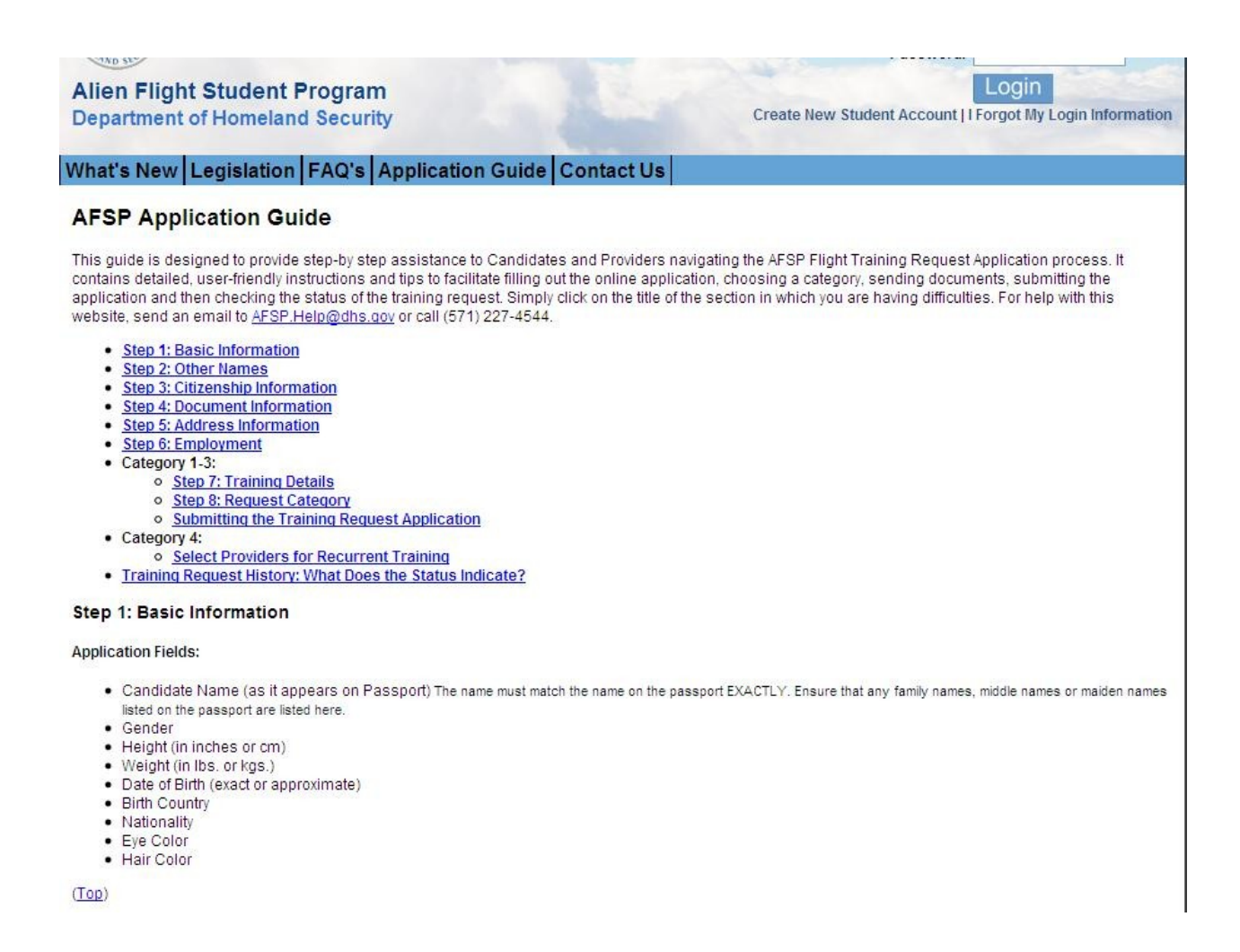

# **Frequently Asked Questions**

**General Frequently Asked Questions** 

**Login Frequently Asked Questions** 

**Candidate Frequently Asked Questions** 

**Payment Frequently Asked Questions** 

**Fingerprint Process Frequently Asked Questions** 

#### **General Frequently Asked Questions**

- 1. What is the Alien Flight Student Program (AFSP)?
- 2. Who must participate in the Alien Flight Student Program?
- 3. What is the Alien Flight Student Program (AFSP) Process?
- 4. How does the Alien Flight Student Program (AFSP) communicate with Candidates and Flight Training Providers?
- 5. How do Federal Aviation Administration (FAA) regulations relate to the Alien Flight Student Program (AFSP)?
- 6. What is the best way to find assistance with the AFSP process?

#### 1. What is the Alien Flight Student Program (AFSP)?

The mission of the Alien Flight Student Program (AFSP) is to ensure that foreign students seeking training at flight schools regulated by the Federal Aviation Administration (FAA) do not pose a threat to a or national security. Section 612 of the Vision 100 - Century of Aviation Reauthorization Act (Public Law 108-176, December 12, 2003) prohibits flight schools regulated by the Federal Aviation Administrati (FAA) from providing flight training to a foreign student unless the Secretary of Homeland Security first determines that the student does not pose a threat to aviation or national security. Vision 100 transfe responsibility for conducting security threat assessments for foreign students seeking flight training from the Department of Justice to the Department of Homeland Security. On September 20, 2004, the Transportation Security Administration (TSA) issued an interim final rule establishing the Alien Flight Student Program (AFSP).

Legal notices are available on the Candidate and Provider menus. These include the notices about the Vision 100 - Century of Aviation Reauthorization Act, Paperwork Reduction Act, Information Verificat and Privacy and Security within the AFSP website.

For more information, first review the Flight Training for Aliens and Other Designated Individuals; Security Awareness Training for Flight School Employees Interim Final Rule (IFR) 49 CFR 1552, which is IFR Alien Pilot.pdf. Also review the rulemaking docket, which contains exemptions, interpretations, and other legal documents associated with the IFR. The rulemaking docket is available at http://www.regulations.gov. For the AFSP rulemaking docket, click on "Simple Search" and then enter the docket number for the AFSP rulemaking docket (19147) and click on "Search".

If you have further questions regarding legal notices on AFSP policy, please send questions with all relevant details by e-mail to AFSP.Help@dhs.gov.

#### **Back to General Frequently Asked Questions**

#### 2. Who must participate in the Alien Flight Student Program?

Persons seeking flight training must submit a request if they are not citizens or nationals of the U.S. and:

the construction of the construction of the construction **Contractor** the contract of the contract of the contract of the contract of the contract of the contract of the contract of the contract of the contract of the contract of the contract of the contract of the contract of the contract o

### Change your password

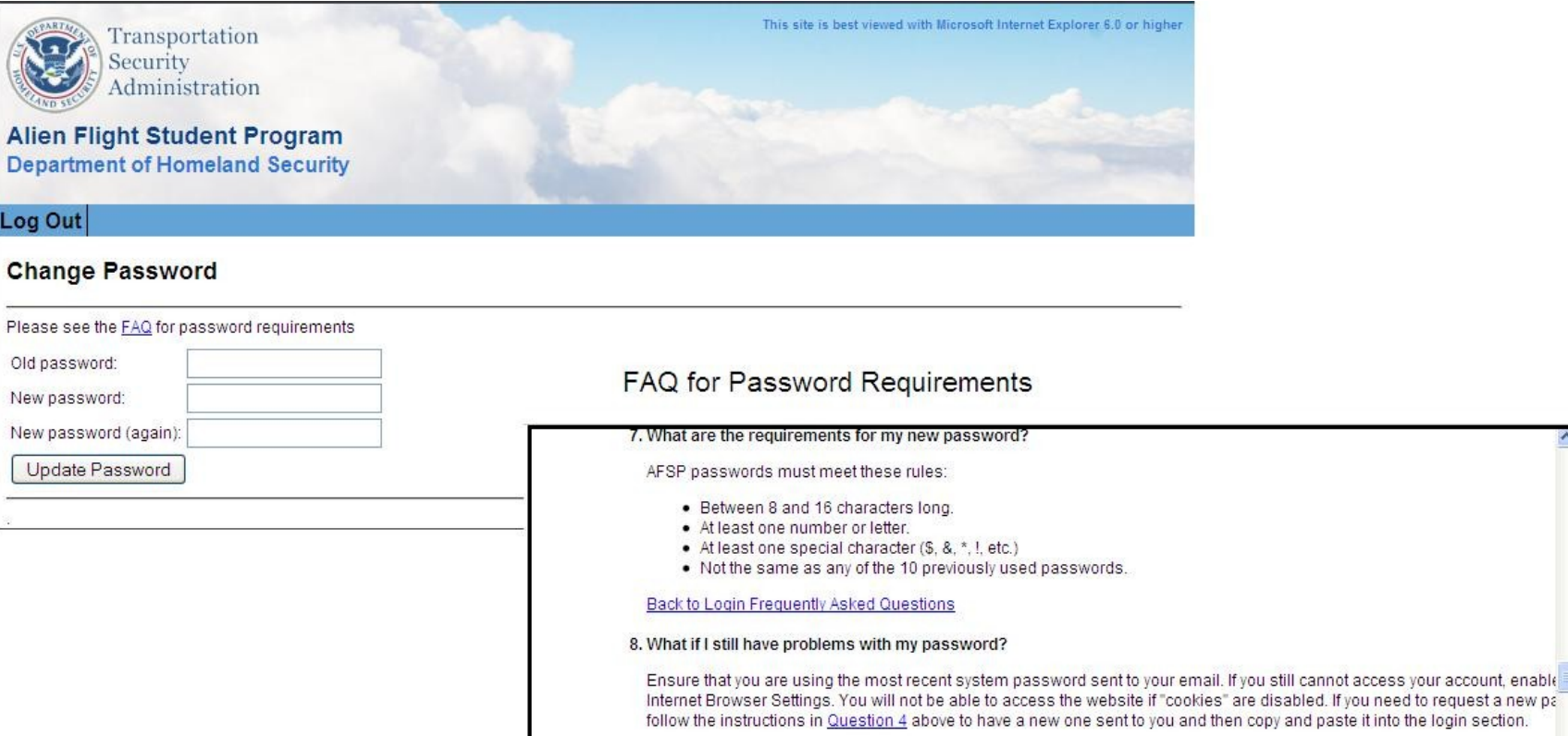

### Reset Security Questions

### **WEBSITE SECURITY QUESTIONS**

#### Attention: It appears that you already have answers to these questions on file.

If you do not remember your answers, or wish to change them, please enter your new answers in the spaces provided below.

Tip: Choose answers that you can easily remember. AFSP will not be able to supply these answers if you forget them. If you forget your login information and no longer have access to the e-mail address on file, you can now change your e-mail address online after correctly answering the security questions.

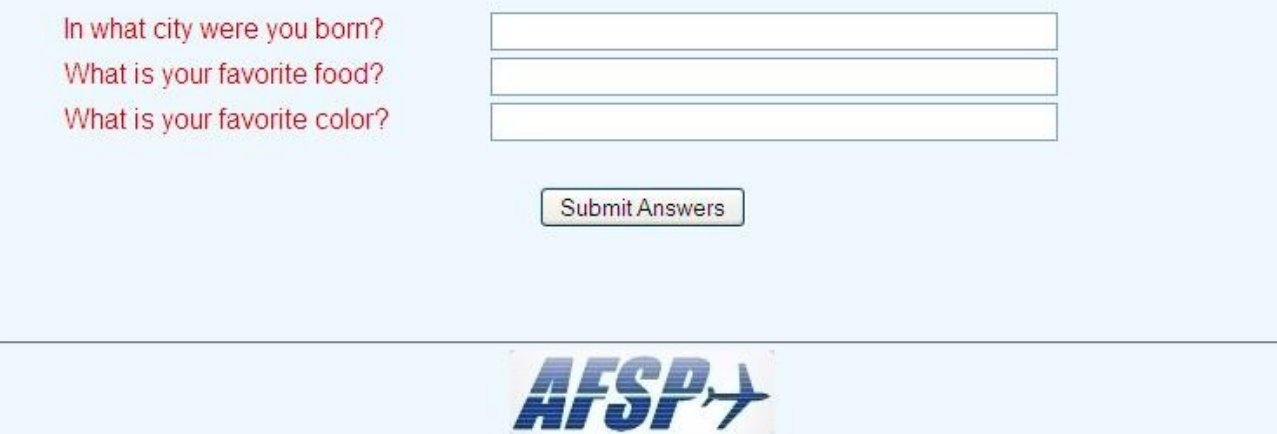

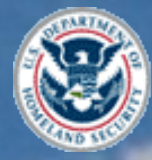

Thansportation Security<br>Administration

### The Alien Flight Student Program AFSP

### Questions for the Candidate Application